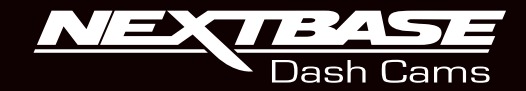

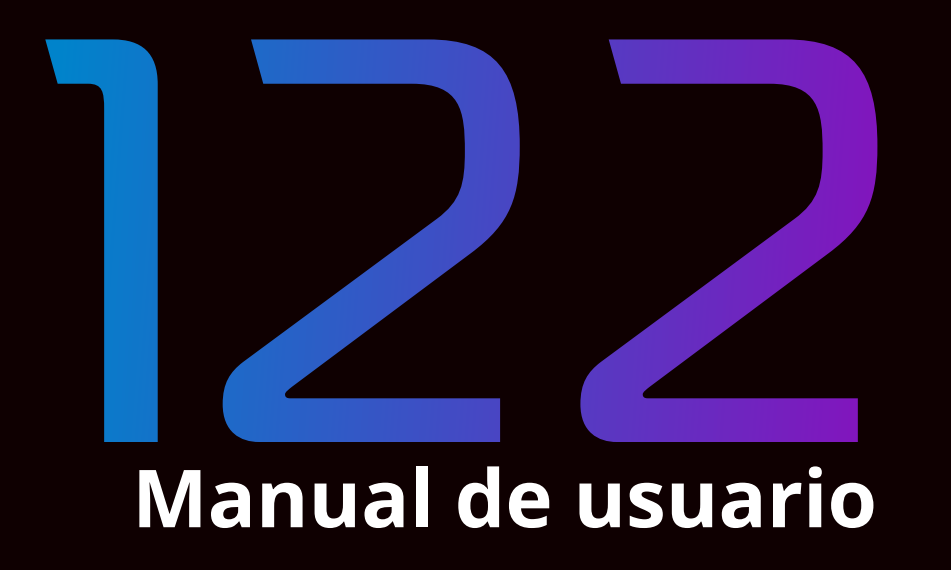

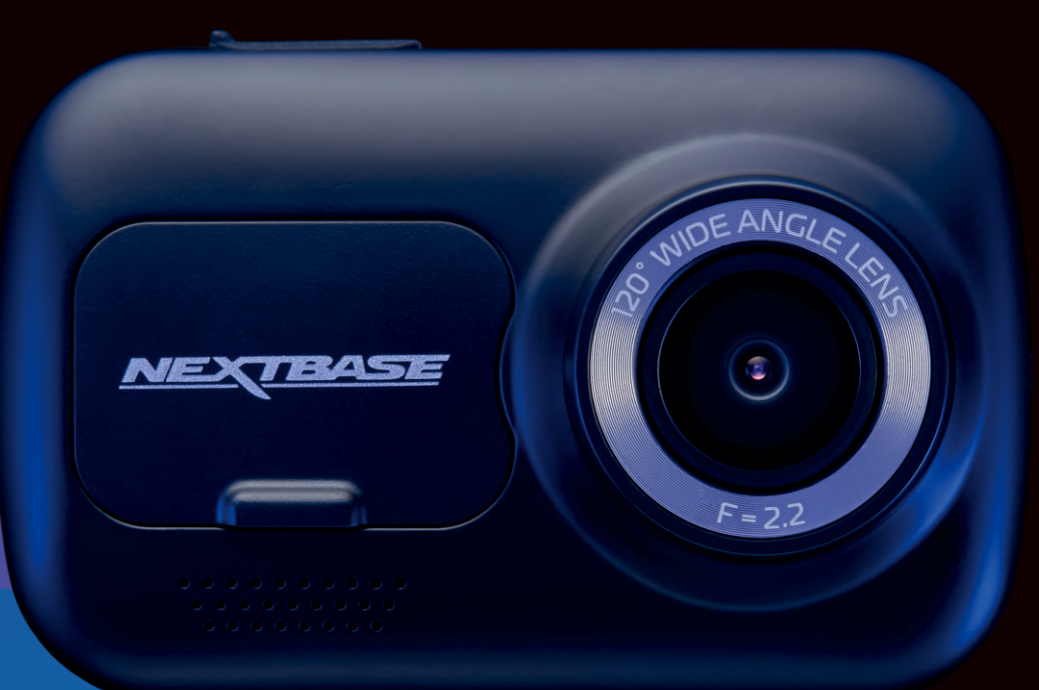

# Introducción a su Dash Cam

La gama de Dash Cam de Nextbase™ ha sido específicamente diseñada para un manejo sencillo, por lo que NO es recomendable cambiar la configuración de fábrica, que ha sido cuidadosamente seleccionada para un uso diario.

Compruebe la versión del firmware de su Dash Cam, que podrá encontrar en el menú de configuración en la información del sistema.

Las últimas versiones están disponibles en nuestra página web, donde podrá descargar o actualizar cuando lo necesite.

www.nextbase.com

## USO POR PRIMERA VEZ

Antes de poder usar su Dash Cam, es esencial que esté completamente cargada. Conecte su Dash  $\bigwedge$ Cam a través de el puerto USB a una fuente de alimentación doméstica, como una PC o una toma USB doméstica, durante aproximadamente 2 horas.

## Funcionamiento básico

Es esencial que con esta Dash Cam utilice una tarjeta micro SD de clase 10 o de tipo U1 de una marca de calidad, debido a la gran cantidad de datos generados por la grabación de alta resolución. Para obtener los mejores resultados, le recomendamos que use nuestras tarjetas SD Nextbase™ con su Dash Cam.

Su Dash Cam de Nextbase™ está configurada para grabar vídeo en archivos de solo 1 minuto de duración. Esto significa que cada archivo de vídeo tiene un tamaño manejable, por si tuviese que descargarlo y enviarlo al seguro.

Existe la posibilidad de que su tarjeta micro SD se llene de archivos de vídeo, pero no hay por qué preocuparse, ya que la cámara eliminará automáticamente el archivo más antiguo para poder guardar grabaciones nuevas. De este modo, nunca se quedará sin espacio y tendrá abundantes datos de conducción grabados.

Normalmente una tarjeta de 16 GB almacenará las últimas 1,5 horas de filmación de conducción.

En los meses de verano cuando los relojes se adelantan una hora, o cuando esté conduciendo en países con otro uso horario, ajuste la hora en el menú de configuración (Fecha y hora) para contabilizar la diferencia horaria desde la hora GMT sumando o restando 1, según sea necesario.

La cámara tiene 3 modos de funcionamiento - Vídeo, Foto y Reproducción.

Pulse el botón MODE en la Dash Cam para seleccionar el modo que necesite.

Modo Vídeo: Es el modo predeterminado cuando se enciende la cámara, para grabar vídeos. Modo Fotografía: En este modo puede hacer fotos.

Modo Reproducción: Le permite ver las fotos y vídeos grabados en la misma pantalla LCD de la cámara de salpicadero.

# Tecnología de arranque y parada automáticos.

La Dash Cam se encenderá automáticamente y estará lista para usar tan pronto como tenga alimentación.

En algunos vehículos esto ocurre en cuanto se realizan las conexiones, mientras que en otros es necesario girar la llave de contacto para que se active la Dash Cam. Cuando se corte la alimentación, la Dash Cam llevará a cabo un proceso de apagado automático.

# 1.Consejos para conseguir la mejor filmación de vídeo:

- 1.1 Coloque la Dash Cam en el centro del parabrisas, idealmente detrás del espejo retrovisor para que no distraiga al conductor.
- 1.2 Asegúrese de que la zona del parabrisas por la que mira la Dash Cam esté limpia y que no interfiera el movimiento del limpiaparabrisas. Esto garantizará que sus vídeos sean lo más nítidos posible.
- 1.3 Reduzca la cantidad de cielo en la imagen inclinando el punto de mira de la cámara hacia la carretera. Demasiado cielo en la imagen hará que la carretera aparezca más oscura debido a la compensación de la exposición automática.
- 1.4 Retire los objetos innecesarios del salpicadero. Si coloca objetos sobre el salpicadero del vehículo, podrán causar reflejos en el parabrisas que pueden afectar a las grabaciones.
- 1.5 Para mejorar el reflejo del salpicadero, es posible adquirir un filtro polarizador Nextbase™.

# 2. Consejos para un rendimiento estable de la tarjeta de memoria:

- 2.1 Formatee periódicamente la tarjeta de memoria. Nosotros le recomendamos que formatee la tarjeta de memoria cada 2 o 3 semanas. Esto eliminará los restos de archivos y rejuvenecerá la tarjeta para un uso continuo en su Dash Cam. Por supuesto, deberá hacerlo DESPUÉS de descargar de la tarjeta cualquier archivo que desee conservar, ya que al formatear la tarjeta eliminará todo su contenido.
- 2.2 Formatee la tarjeta de memoria usando la Dash Cam. Con esto se asegurará de que la estructura de archivos de la tarjeta es la específica para su cámara. Pulse el botón MENU dos veces y seleccione la opción para formatear la tarjeta de memoria. Siga las indicaciones que aparecen en la pantalla.
- 2.3 Apague la Dash Cam antes de sacar la tarjeta de memoria SD, para evitar un posible daño a la tarjeta de memoria o a los archivos que contenga.

## Tarjetas SD de Nextbase™

Para obtener los mejores resultados, recomendamos utilizar nuestras tarjetas SD de la marca Nextbase™ con su Dash Cam, a la venta en línea en nexwtbase.com o en su distribudor más cercano. Una tarjeta que no esté hecha para este propósito puede parecer que funciona perfectamente al principio, aunque los problemas suelen ocurrir después de un uso prolongado, esto podría ser días, semanas o meses. En el peor de los casos, es posible que solo descubra un fallo de grabación después de que su tarjeta SD no haya podido grabar un incidente grave, por lo tanto, es imprescindible usar una tarjeta adecuada.

# Tabla de Contenidos

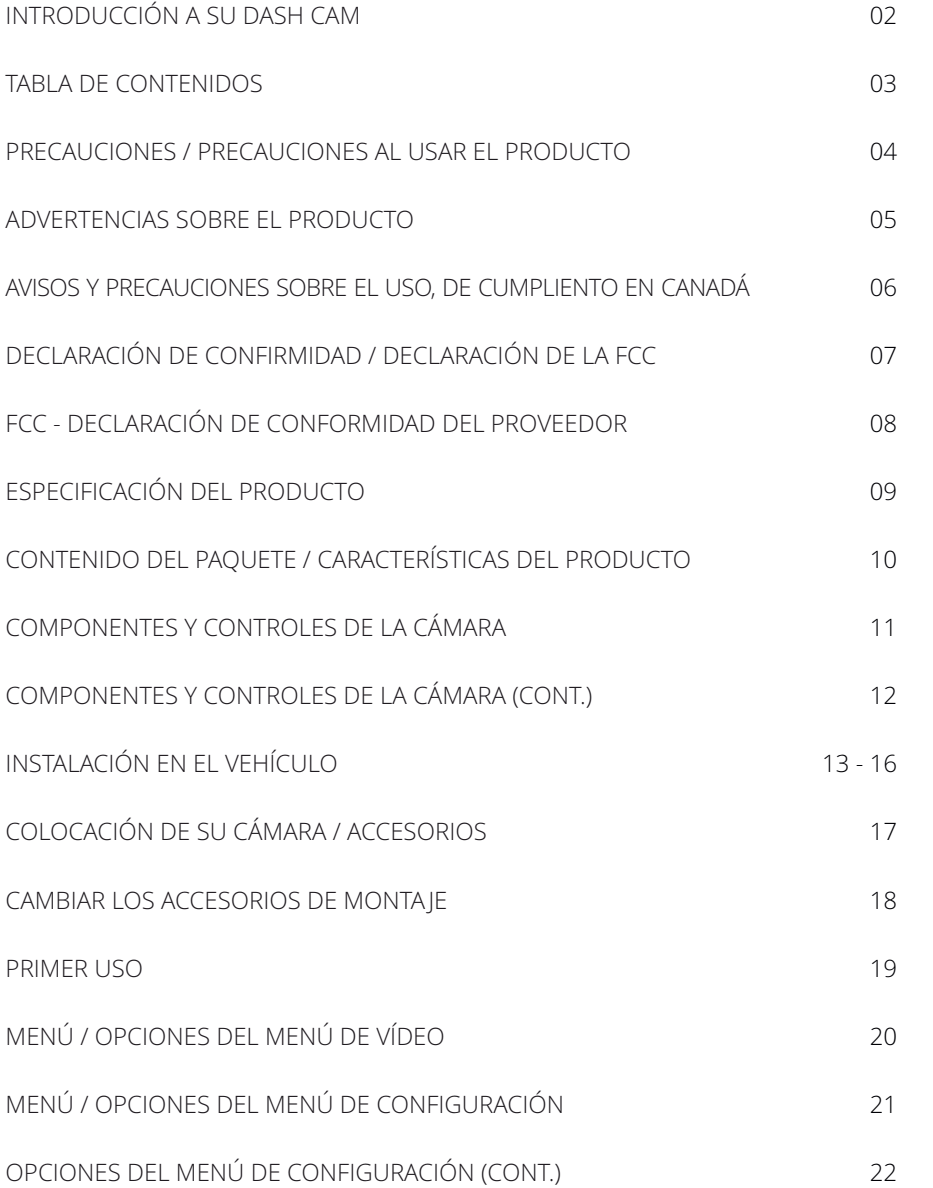

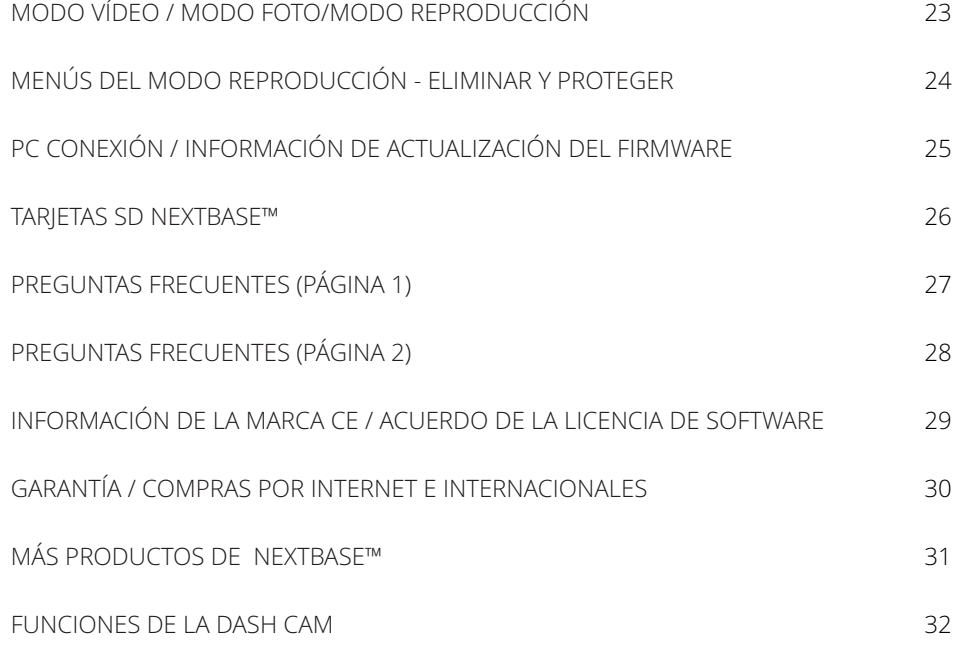

# Precauciones

Será útil si tiene algún problema de funcionamiento. Por favor, lea atentamente este manual antes de su uso y consérvelo para futuras referencias.

- **ADVERTENCIA:** No exponga este producto a la lluvia, humedad o agua bajo ninguna circunstancia, de lo contrario, podría provocar el riesgo de descargas eléctricas o un incendio.
- **PRECAUCIÓN:** Para reducir el riesgo de descarga eléctrica, no realice reparaciones que no se encuentren en el manual de instrucciones a menos que esté cualificado para hacerlas.

Lleve a reparar la unidad a un técnico de servicio cualificado si: La unidad parece no funcionar normalmente. La unidad ha quedado expuesta a la lluvia o agua. La unidad presenta un cambio notable en el rendimiento.

**PANTALLA LCD:** Una pantalla de cristal líquido (LCD) es un complejo componente multicapa que contiene 230.400 píxeles. Sin embargo, los píxeles pueden fallar durante el ciclo de vida normal del producto.

1 píxel = 0,000004% de tasa de fallo, y el fallo de un píxel por año de funcionamiento se considera normal y no debe ser una causa de preocupación.

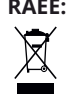

**RAEE:** Eliminación de Residuos de Aparatos Eléctricos y Electrónicos y/o baterías por los usuarios domésticos de la Unión Europea. Este símbolo en el producto o en el embalaje indica que no debe arrojarlo como basura doméstica. Usted debe desechar los residuos de equipos y/o baterías mediante su entrega al correspondiente plan de reciclaje de equipos electrónicos y/o de baterías. Para obtener más información, póngase en contacto con su oficina de eliminación de residuos domésticos.

**RIESGO DE ASFIXIA:** Algunos productos pueden contener componentes lo suficientemente pequeños para ser tragados. Manténgalos fuera del alcance de los niños.

# Precauciones al usar el producto

- 1. Asegúrese de que el parabrisas esté limpio de grasa y polvo antes de colocar el montaje sobre él.
- 2. No obstaculice la vista de la carretera ni impida la apertura de los airbags en el caso de que ocurra un accidente.
- 3. Cuando no esté usando la cámara, desconecte el adaptador eléctrico de la toma de 12/24 VCC de su vehículo y de la propia Dash Cam.
- Tenga en cuenta que el alcohol, el aguarrás, el benceno, etc., pueden dañar la pintura y el revestimiento exterior. 4. Limpie la Dash Cam solamente con un trapo suave y seco, y para manchas resistentes use una gamuza humedecida con detergente neutro diluido en 5 o 6 partes de agua.
- 5. Evite el contacto con el objetivo de la cámara ya que puede dañarlo.
- 6. Si necesita limpiar el cristal del objetivo use solamente líquido especial para limpieza de gafas y una gamuza suave.
- 7. Las grabaciones de vídeo realizadas con esta Dash Cam son exclusivamente para uso personal.
- 8. La publicación de las grabaciones en Youtube, Internet u otros medios está sujeta a la Ley de Protección de Datos y debe cumplir con los requerimientos que conlleva. Si va a utilizar la Dash Cam en un entorno comercial, por ejemplo, dentro de un camión, también será de aplicación la normativa sobre circuitos cerrados de TV (CCTV), además de la Ley de Protección de Datos. Esto incluye el etiquetado para identificar que se está efectuando una grabación CCTV, omitir la grabación de audio e informar a las autoridades pertinentes del responsable del control de los datos.
- 9. En algunos países o estados, está prohibida o restringida la reproducción de vídeo en la Dash Cam cuando sea visible para el conductor del vehículo. Por favor, cumpla con estas leyes.
- 10. Cuando esté conduciendo, no manipule los controles de la Dash Cam porque es una distracción para la conducción.
- 11. Antes de usar la Dash Cam en su parabrisas, compruebe las leyes y normas locales y nacionales del país en el que esté conduciendo. Algunas leyes restringen o prohíben la colocación de objetos en el parabrisas de un vehículo motorizado.

ES RESPONSABILIDAD DEL USUARIO MONTAR EL DISPOSITIVO DE ACUERDO CON TODAS LAS LEYES Y NORMAS DE APLICACIÓN.

Monte siempre su Dash Cam de Nextbase™ en una ubicación donde no impida al conductor ver la carretera. Nextbase™ no asume ninguna responsabilidad sobre las multas y sanciones recibidas ni por los daños de su Dash Cam de Nextbase™.

Nextbase™ no acepta ninguna responsabilidad por las lesiones o daños ocasionados cuando se esté usando la Dash Cam.

12. Antes de poder usar su Dash Cam, es esencial que esté completamente cargada. Conecte su Dash Cam a través de el puerto USB a una fuente de alimentación doméstica, como una PC o una toma USB doméstica, durante aproximadamente 2 horas.

> Las distracciones pueden ocasionar accidentes y riesgos de lesiones o incluso la muerte. Mantenga la vista en la  $\sqrt{1}$ carretera y sea consciente de lo que ocurre a su alrededor.

# Advertencias sobre el producto

El no prestar atención a las siguientes advertencias podría resultar en un accidente o colisión que conlleve lesiones graves o incluso la muerte.

## Advertencia de distracción

Solo debe ajustar la configuración de la cámara con el vehículo parado y estacionado en un lugar seguro, de acuerdo con las leyes locales. Sea siempre consciente de lo que ocurre a su alrededor y no mire la pantalla de la cámara ni se distraiga con ella. El mantener la mirada en la pantalla podría ocasionar perder de vista obstáculos o peligros. Use la Dash Cam bajo su responsabilidad. Esta Dash Cam está diseñada para mejorar el conocimiento de la situación cuando se usa considerar un coasionando graves lesiones o incluso la muerte. <u>NO</u> manipule la Dash Cam para taxar informacionada ni para cambiar los rectamente. Si se usa incorrectamente, la pantalla podría distraer al conductor, lo que podría conllevar un accidente, ocasionando graves lesiones o incluso la muerte. <u>NO</u> manipule la Dash Cam para buscar información almacenada ni para cambiar los ajustes mientras esté conduciendo. La información guardada en la cámara solo se debe revisar con el vehículo parado y estacionado en un lugar seguro, de acuerdo con las leyes locales.

Mientras esté conduciendo, no realice ajustes ni acceda a aquellas funciones que requieran un uso prolongado de los controles de la Dash Cam. Salga de la carretera en un lugar seguro y sin cometer infracciones antes de realizar estas operaciones.

En algunos países o estados, está prohibida o restringida la reproducción de vídeo en dispositivos cuando sea visible para el conductor. Por favor, cumpla con estas leyes.

## Advertencias sobre la instalación en el vehículo

No coloque la Dash Cam delante ni encima de ninguno de los airbags. Al instalar el Dash Cam en un vehículo, no la coloque en un lugar que impida al conductor ver la carretera ni interfiera con los controles de funcionamiento del vehículo, como el volante, los pedales o la palanca de cambio. No la coloque sin asegurar en el salpicadero del vehículo.

# Advertencias sobre la batería

La mayoría de las Dash Cam de Nextbase™ usan baterías de iones de litio. Si no se siguen estas pautas, las baterías pueden tener una vida útil más corta o pueden llegar a ocasionar averías en la Dash Cam, incendios, quemaduras químicas, derrame de electrolitos o incluso lesiones.

- No desmonte, modifique, reacondicione, perfore ni dañe la Dash Cam o las baterías.
- 
- No exponga la Dash Cam a fuegos, explosiones ni a otros riesgos.
- No exponga la Dash Cam a la lluvia o al agua.

## Advertencias sobre los imanes

imanes pueden ocasionar interferencias en algunos dispositivos médicos internos, como marcapasos o bombas de insulina.

Los dispositivos y soportes que contengan imanes deben mantenerse alejados de estos dispositivos médicos. Los imanes pueden ocasionar daños en algunos dispositivos electrónicos, como los discos duros de los ordenadores portátiles y las tarjetas bancarias/de crédito o tarjetas de afiliación. Tenga precaución cuando coloque dispositivos electrónicos o tarjetas bancarias/de crédito/de afiliación cerca Tanto la Dash Cam como su soporte pueden contener imanes. En determinadas circunstancias, los<br>imanes pueden ocasionar interferencias en algunos dispositivos médicos internos, como marcapase<br>o bombas de insulina.<br>Los dispos

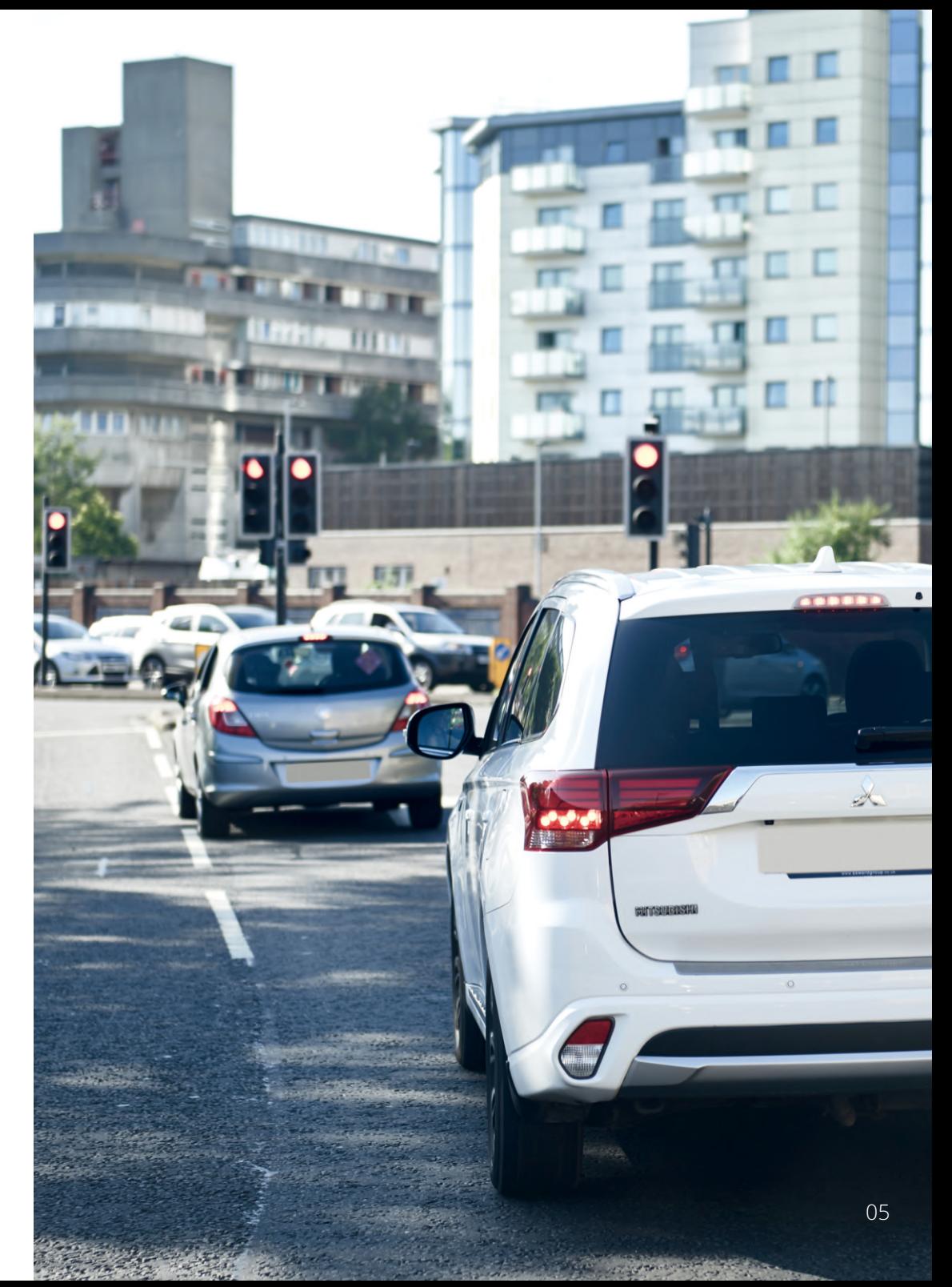

# Precauciones de uso

El no atender los avisos siguientes podría ocasionar lesiones en las personas o daños a la propiedad, o podría afectar negativamente a la funcionalidad de la Dash Cam.

#### Precauciones sobre la batería

- No sumerja ni exponga la Dash Cam o las baterías a la lluvia, al agua ni a otros líquidos.
- No deje la Dash Cam expuesta a una fuente de calor ni en un lugar con altas temperaturas, como al sol o en un vehículo desatendido. Para evitar cualquier daño, saque la cámara del vehículo o guárdela lejos de los rayos directos del sol, por ejemplo, en la guantera.
- No utilice la Dash Cam fuera del siguiente rango de temperaturas: de -20 a 45 °C (de -4 a 113 °F).
- Cuando almacene la Dash Cam durante un período de tiempo prolongado, hágalo en un lugar con el siguiente rango de temperaturas: de 0 a 25 °C (de 32 a 77 °F).
- No use un cable de alimentación o un cable de datos no aprobado o suministrado por Nextbase™.
- Póngase en contacto con su departamento municipal de eliminación de basuras para deshacerse de la Dash Cam y las baterías de acuerdo con la normativa y legislación local vigente.

# Precaución sobre la restricción legal de montaje en el parabrisas

Antes de usar la Dash Cam en su parabrisas, compruebe las leyes y normas locales y nacionales del país en el que esté conduciendo. Algunas leyes restringen o prohíben la colocación de objetos en el parabrisas de un vehículo motorizado.

ES RESPONSABILIDAD DEL USUARIO MONTAR EL DISPOSITIVO DE ACUERDO CON TODAS LAS LEYES Y NORMAS DE APLICACIÓN.

Nextbase™ no asume ninguna responsabilidad sobre las multas, sanciones o daños en las que pueda incurrir como resultado de cualquier ley o norma estatal o local relacionada con el uso de su Dash Cam de Nextbase™. Monte siempre su Dash Cam de Nextbase™ en una ubicación donde no impida al conductor ver la carretera.

# Precaución sobre los requisitos legales de la cámara

En algunas jurisdicciones, podría considerarse una invasión de los derechos de privacidad el hacer o mostrar públicamente fotografías o vídeos de personas o de sus vehículos utilizando este producto. Es su responsabilidad conocer y cumplir con las leyes y derechos de privacidad en su jurisdicción y en cualquier jurisdicción en la que pueda usar este dispositivo. Las grabaciones de vídeo realizadas con esta Dash Cam deben ser únicamente para uso personal.

La publicación de las grabaciones en YouTube, Internet u otros métodos está sujeta a la legislación de protección de datos y se deben cumplir sus requisitos. Dicha legislación de protección de datos puede prohibirle el uso y la difusión de las imágenes de su Dash Cam o puede imponerle restricciones. Le recomendamos que compruebe los requisitos legales con su asesor legal antes de difundir cualquier material de la Dash Cam.

Si va a utilizar la Dash Cam en un entorno comercial en el Reino Unido, por ejemplo, dentro de un camión, también será de aplicación la normativa sobre circuitos cerrados de TV (CCTV), además de la Ley de Protección de Datos. Esto incluye el etiquetado para identificar que se está efectuando una grabación CCTV, omitir la grabación de audio e informar a las autoridades pertinentes del responsable del control de los datos. Para el uso en entornos comerciales fuera del Reino Unido, consulte y cumpla la normativa y los requisitos locales. Para su uso fuera del Reino Unido, es posible que se apliquen requisitos legales específicos en el caso de que se utilice la Dash Cam en un contexto comercial o laboral. De nuevo, le recomendamos que compruebe los requisitos legales con sus asesores legales antes de comenzar a utilizar la Dash Cam en un contexto comercial o laboral.

# Avisos

## Aviso sobre el sensor G

El sensor G que contiene la Dash Cam mide las fuerzas que se ejercen sobre la cámara, tomando como referencia 1 G, que es la fuerza nominal que ejerce la Tierra cuando estamos parados sobre su superficie.

El sensor G también activará la protección de cualquier grabación en progreso, cuando la fuerza que se ejerza sobre la cámara supere el umbral establecido.

La protección que ofrece el sensor G se verá afectada negativamente si la Dash Cam NO está montada en posición vertical, es decir, con el objetivo de la cámara apuntando hacia o desde la dirección de desplazamiento del vehículo.

No se garantiza que la información de fuerza G obtenida de un sensor G sea siempre totalmente precisa, ya que se obtiene mediante un método de muestreo a lo largo del tiempo. La precisión del valor grabado del sensor G dependerá de cuándo tuvo lugar la aceleración en el caso de la muestra tomada.

Los umbrales para activar la protección de vídeo dependen de que se supere el valor de activación entre dos muestras sucesivas, en cualquiera de los tres ejes del sensor G.

Si la protección automática del sensor G NO se activa durante un evento, tendrá que pulsar el botón de protección si quiere proteger el archivo. También se puede proteger un archivo desde la función de reproducción en la Dash Cam, o mediante la aplicación MyNextbase Connect™ en los modelos con funcionalidad wifi.

# Conformidad canadiense sobre desarrollo económico, científico e innovación

Este dispositivo cumple con estándares RSS exentos de licencia de Canadá sobre desarrollo económico, científico e innovación.

- Su utilización está sujeta a las dos condiciones siguientes:
- (1) Este dispositivo no debe ocasionar interferencias, y
- (2) Este dispositivo debe aceptar cualquier interferencia, incluso aquellas que puedan ocasionar un funcionamiento no deseado del dispositivo.

# Declaración De Confirmidad

# Declaration of Conformity

**We, Portable Multimedia Limited. Dorna House Two. 52 Guildford Road, West End, Surrey. GU24 9PW United Kingdom**

Declare under sole responsibility that the products:-

Product Name: NEXTBASE In Car Cam<br>Model number: NBDVR122 Model number:

To which this declaration relates, is in conformity with the following standards,

2014/30/EU (EMC Directive) EN 55032:2015 EN 55035:2017 EN 61000-3-2:2014 EN 61000-3-3:2013 EN 60950-1: 2006 + A11:2009+A1 2010+A12:2011+A2:2013 (LVD) 2011/65/EU + EU 2015/863 (RoHS directive) 2012/19/EU (WEEE Directive) EC 1907/2006 (REACH) IEC 61000 -4-2:2008 IEC61000-4-3:2006+A1:2007+A2:2010 IEC 61000-4-4:2012, IEC 61000-4-5:2014, IEC 61000-4-6:2013 IEC 61000-4-8:2009, IEC 61000-4-11:2004+A1:2017 EN 301 489-1 V2.2.1: 2019-03 EN 301 489-17 V3.2.0:2017-03 EN 301 489-19 V2.1.1: 2019-04 EN 300 328 V2.1.1: 2016-11 (BT3.0, BT4.0 & Wi-Fi) 2014/53/EU & EN 62311:2008 (RED) ETSI EN 303 413 V1.1.1: 2017-06 (GNSS)

Supplementary information: This product complies with the requirements above and carries the CE mark accordingly.

Caerphilly, United Kingdom Graham Lambert<br>(Place of issue) (Name of authorised per

(Name of authorised person)

eclaration d

DUIL

C.V. Lombat

 $\frac{20^{\text{th}} \text{ March } 2019}{\text{(Date of issue)}}$  (Technical Director) (Signature of authorised person) Telephone +44 2920 866429

Declaración de la FCC

Este dispositivo cumple con la sección 15 de la normativa FCC. Su utilización está sujeta a las dos condiciones siguientes:

- (1) Este dispositivo no debe ocasionar interferencias perjudiciales, y
- (2) Este dispositivo debe aceptar cualquier interferencia recibida, incluida aquella que pueda ocasionar un funcionamiento no deseado.

Este equipo ha sido probado y se ha verificado que cumple con los límites para los dispositivos digitales de clase B indicados en la sección 15 de la normativa FCC. Estos límites están diseñados para proporcionar una protección razonable contra las interferencias perjudiciales en una instalación residencial. Este equipo genera, usa y puede radiar energía de radiofrecuencia y, si no se instala y utiliza conforme a lo indicado en las instrucciones, puede ocasionar interferencias perjudiciales a las comunicaciones por radio. Sin embargo, no existe garantía de que no habrá interferencias en una instalación en particular. Si este equipo causa interferencias perjudiciales en la recepción de radio o televisión, lo cual puede determinarse encendiendo y apagando el equipo, se recomienda al usuario que intente corregir la interferencia adoptando una o más de las siguientes medidas:

- Reorientar o cambiar de lugar la antena receptora.
- Aumentar la separación entre el equipo y el receptor.
- Conectar el equipo en una salida de un circuito diferente al que esté conectado el receptor.
- Solicitar ayuda a su vendedor o a un técnico de radio/TV experimentado.
- Este equipo y su antena no deben colocarse ni utilizarse en el mismo lugar donde ya se encuentren otro transmisor o antena.
- Se debe mantener una distancia mínima de 20 cm entre la antena y las personas para que este aparato cumpla con los requisitos de exposición a RF.

#### PRECAUCIONES DE LA FCC:

Este producto no contiene piezas reparables por el usuario. Las reparaciones deben derivarse a un centro de servicio Nextbase™ autorizado. Las reparaciones o modificaciones no autorizadas podrían ocasionar daños permanentes en el equipo, y anular la garantía y su autoridad para usar este dispositivo según la normativa de la sección 15.

# (Sección 2.906 del Código de la Normativa Federal 47). DECLARACIÓN DE CONFORMIDAD DEL PROVEEDOR

Nosotros, Tank Design (la parte responsable, la cual debe ser ubicada en los Estados Unidos),

por la presente, declaramos que los requisitos esenciales establecidos en las secciones 2.906 del código de la normativa federal (CFR, por sus siglas en inglés) 47 de la FCC, se han cumplido en su totalidad en nuestro producto con la siguiente indicación:

## 1. Información del interesado

Dirección de correo: Unit 2, Caerphilly Business Park, Van Road, Caerphilly. CF83 3ED. Reino Unido Contacto: Graham Lambert Tel.: +44 02920 866429 Correo electrónico: support@nextbase.com Nombre de la empresa: Portable Multimedia Ltd

#### 2. Información del producto

Nombre del producto: Dash Cam N.º de modelo: NBDVR122 Nombre de marca: Nextbase

#### 3. Normativa de aplicación

E-CFR Título 47 Sección 15 Subsección B — Fuentes de radiación no intencionada: 2017 Estándares N.º de informe WTS19S02008892E

## 4. Empresa de prueba para tomar mediciones:

Nombre: Waltek Services (Shenzhen) Co., Ltd. Dirección: 1/F, Fukangtai Building, West Baima Rd Songgang Street, Baoan District, Shenzhen, Guangdong, República Popular de China, 518105 Correo electrónico: CB@waltek.com.cn N.º de designación: CN1201 NRF: 523476 Tel.: +86 755 8355 1033 802 Nombre de contacto: Philo Zhong

# 5. Marca FCC

Siga estrictamente las normas 2.906, 2.908, 2.909 de la FCC. 6. Responsabilidades y obligaciones

#### 7. Autorización del interesado

Dirección de correo: Unit 2, Caerphilly Business Park, Van Road, Caerphilly. CF83 3ED. Reino Unido Nombre de la empresa: Portable Multimedia Ltd

Firma:  $\bigwedge K$ , Lombet. Fecha: 20 de marzo de 2019 Correo electrónico: support@nextbase.com Tel.: +44 02920 866429 Persona de contacto: Graham Lambert

# 8. Parte responsable en los EE. UU.

Nombre de la empresa: Tank Design Persona de contacto: Scott Watts Dirección de correo: 158 Sidney Street, Cambridge, MA 02139, Estados Unidos Firma:  $\mathscr{L}$ Tel.: (617) 388-8380 Fecha: 20 de marzo de 2019 Dirección de correo electrónico: SWatts@tankdesign.com

# Especificación del Producto

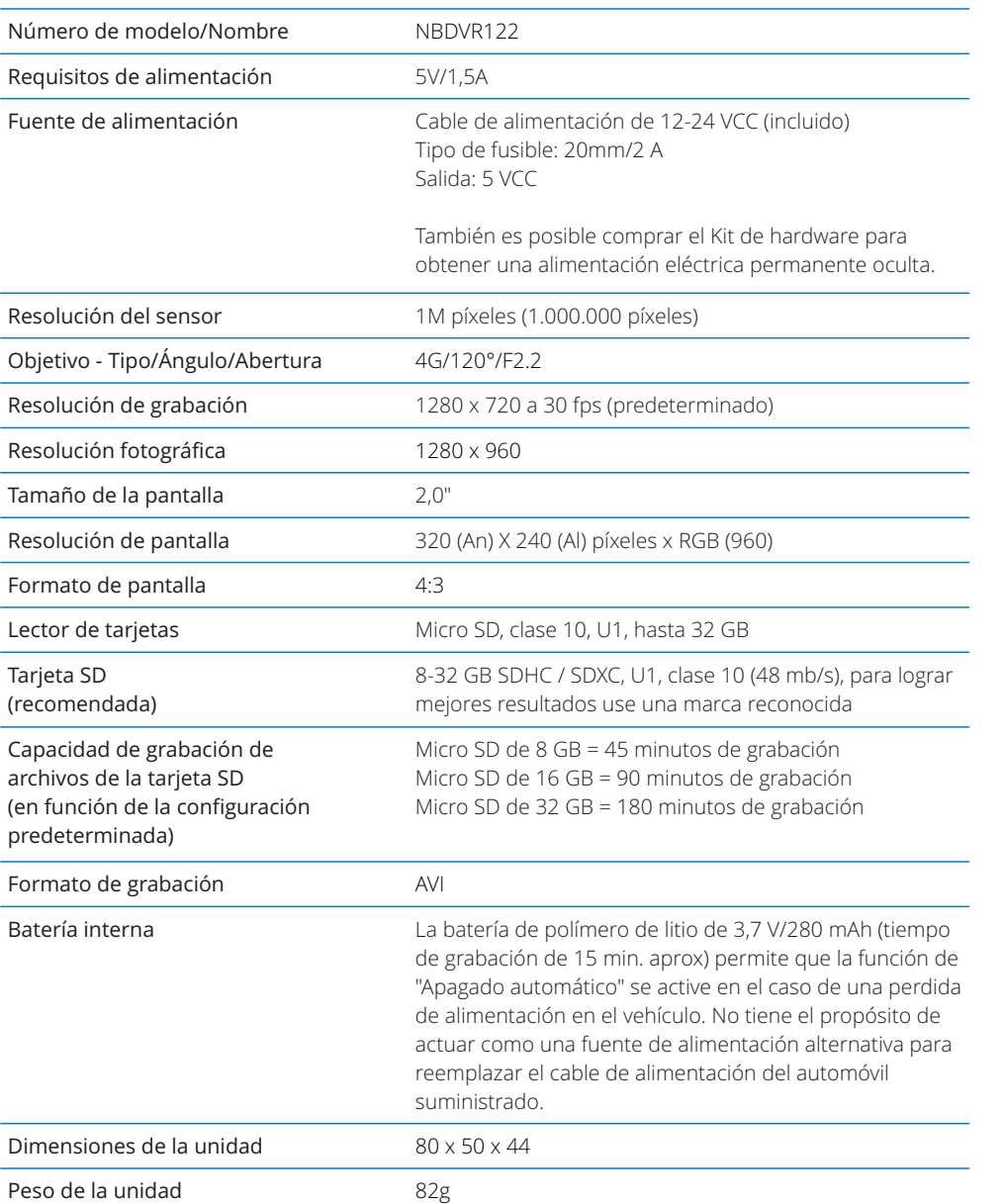

Mac es una marca comercial registrada de Apple Inc. en los Estados Unidos y en otros países. 'Windows' es una marca comercial registrada de Microsoft Corporation en los Estados Unidos y en otros países.

MicroSD™ y el logotipo microSD son marcas comerciales de SD-3C, LLC.

Otras marcas comerciales y nombres comerciales son propiedad de sus respectivos dueños.

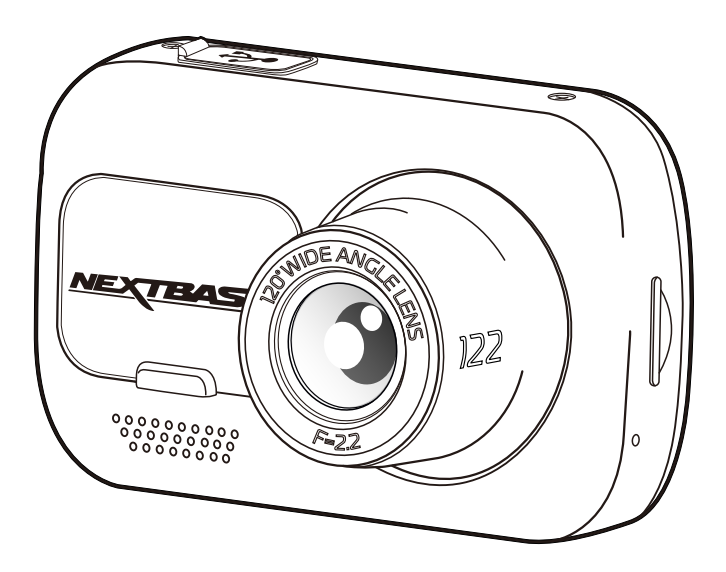

# Contenido del paquete

Compruebe el contenido de su producto Dash Cam de Nextbase™.

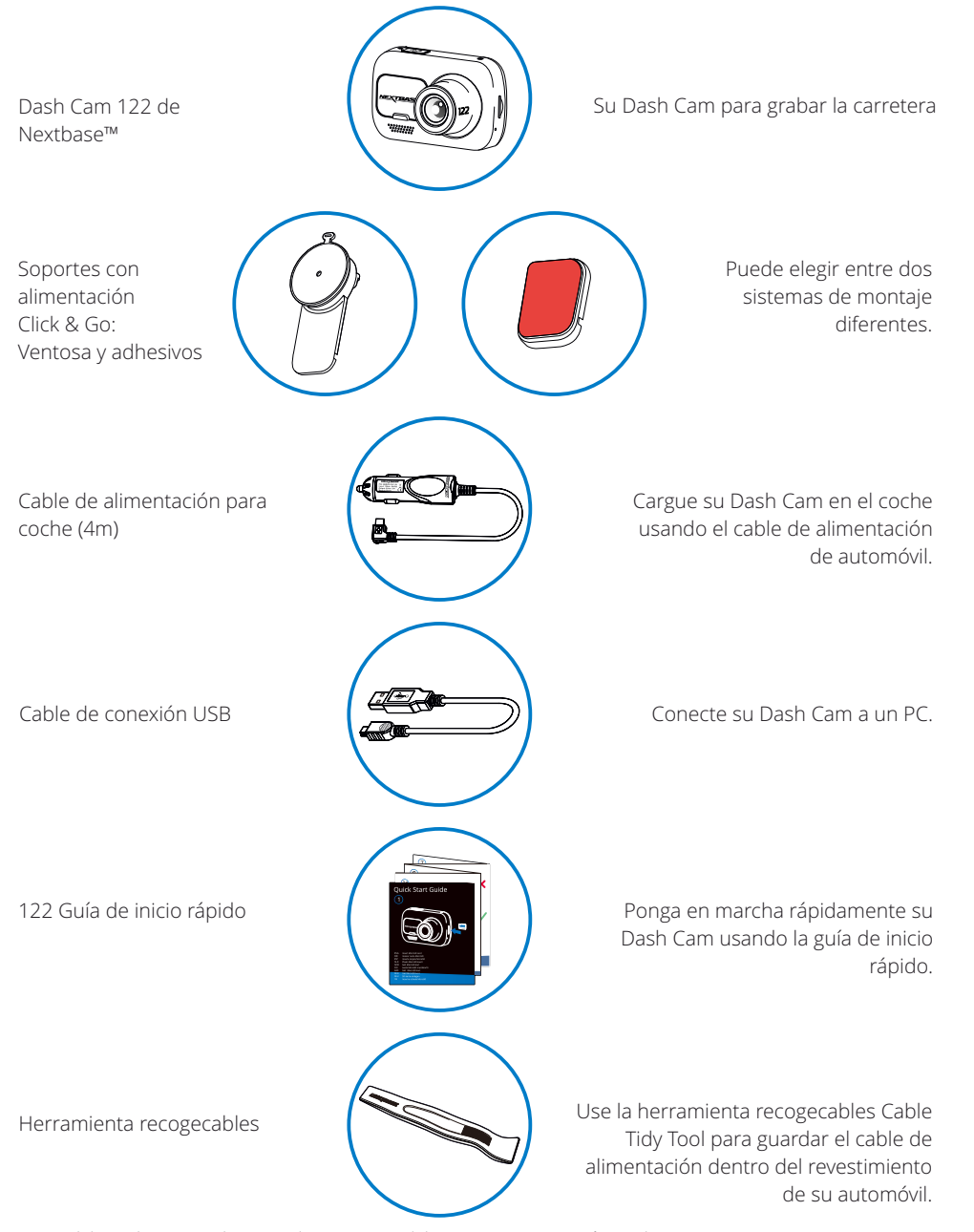

# Características del producto

Le agradecemos la compra del producto Dash Cam de Nextbase™. En esta sección describimos algunas de las características de esta Dash Cam.

# Capacidad de grabación en HD

HD en 720p a 30 fps, para grabar la carretera en marcha.

# Soporte con alimentación Click & Go Pro

Soporte magnético con alimentación para automóviles Click & Go Pro para montar y desmontar su Dash Cam con facilidad. Se suministra tanto con adhesivo como con ventosa.

# Sensor G/Protección de archivos

En caso de un impacto, el dispositivo automáticamente "protegerá" la grabación, evitando que el archivo se sobrescriba y guardándolo para futuras revisiones. Esto también se puede realizar manualmente pulsando el botón 'protect'. También se pueden proteger archivos individuales desde el modo Reproducción.

# Tecnología de arranque y parada automáticos.

Tan pronto como active el contacto del vehículo, su Dash Cam empezará a grabar automáticamente. Cuando se apague el contacto, la Dash Cam llevará a cabo un proceso de apagado automático.

# Modo Aparcamiento Inteligente

El modo de aparcamiento inteligente iniciará la grabación cuando detecte movimiento, conservando su coche seguro cuando esté aparcado.

# Micrófono y altavoz integrados

Para grabar audio complementando la grabación de vídeo.

# Servicio en la nube de Nextbase™

Vea y comparta sus imágenes en línea usando el servicio MyNextbase Cloud™. Suba su vídeo al servidor de Nextbase™ para obtener un enlace para compartir con sus amigos, agentes de seguros y medios sociales. Suba sus vídeos desde la zona de carga de archivos en Mynextbase.com. El archivo cargado se eliminará después de 30 días, momento en el que también caducará el enlace.

# Componentes y controles de la cámara

Consulte la imagen siguiente para identificar los componentes y controles de su Dash Cam.

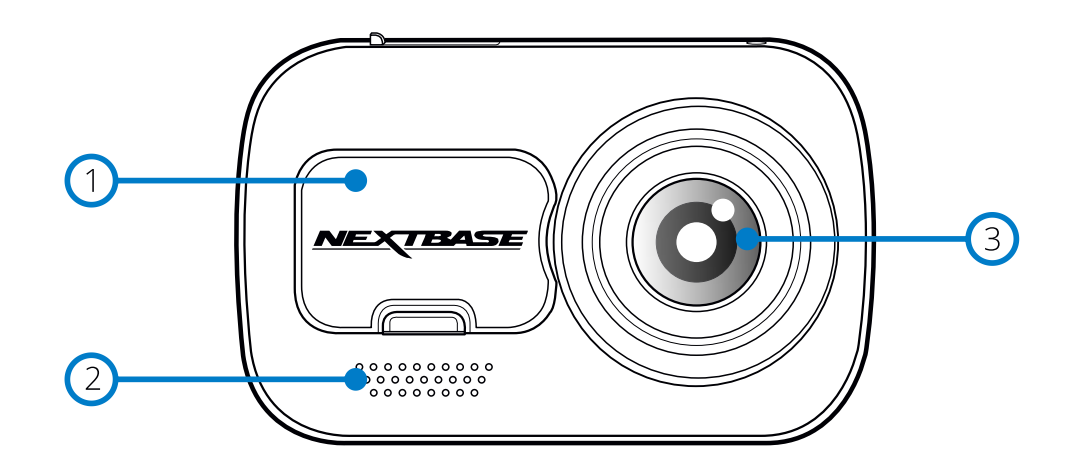

#### Cubierta protectora 1

Punto de montaje (situado bajo la cubierta protectora).

#### Altavoz  $\left( \frac{1}{2} \right)$

Altavoz integrados para reproducción de audio.

Ángulo amplio de 120º. Objetivo de la cámara  $\overline{3}$ 

#### Botón de encendido  $(4)$

Pulse y mantenga pulsado durante 2 segundos para encender y apagar la Dash Cam.

#### Botón Menu  $\sqrt{5}$

Púlselo para abrir el sistema de menús de la Dash Cam.

#### Botón Modo 6

Púlselo para seleccionar los modos vídeo/foto/reproducción.

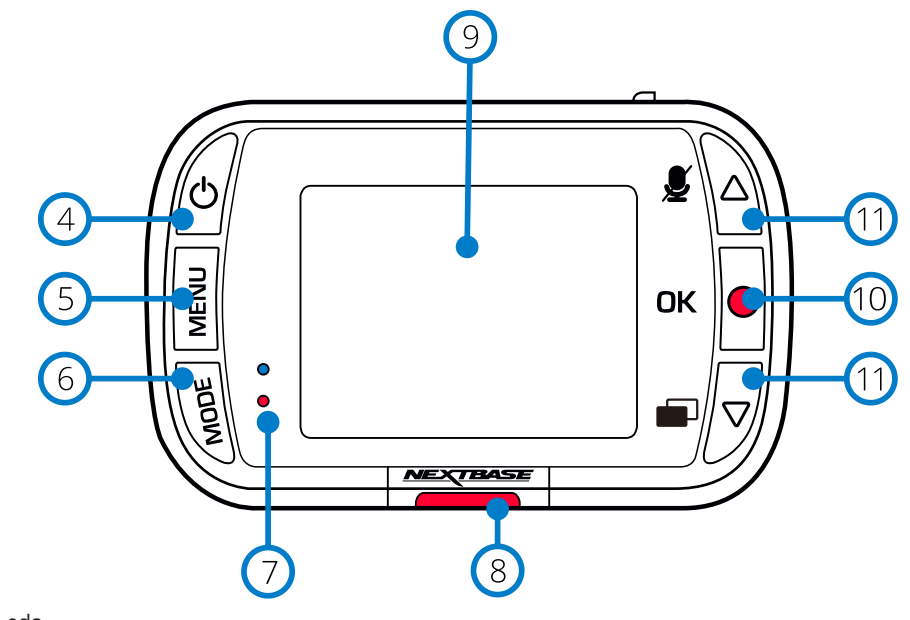

# Leds

#### Parte superior: Azul

- El led azul se iluminará cuando se carga la cámara. Se apagará cuando se complete la carga, incluso si la cámara permanece enchufada.

Parte inferior: Rojo

- El led rojo está constantemente iluminado mientras la cámara esté activa. Parpadeará cuando esté grabando.

#### Botón Proteger 8

Pulse mientras graba para proteger el archivo actual en caso de que se produzca una situación de emergencia.

# $\odot$

 $\sigma$ 

# Pantalla

Pantalla de alta resolución de 2 pulgadas.

#### Grabar  $(10)$

Modo Vídeo: Pulse para iniciar/parar la grabación. En los menús: Seleccionar. Modo Fotografía: Pulse para hacer una foto.

#### Botones arriba/abajo  $(11)$

En los menús: Úselos para navegar por los menús de la cámara. Modo Vídeo: Abajo para encender/apagar la pantalla, arriba para activar/desactivar la grabación de audio. Modo Reproducción: Desplácese por tus vídeos/fotos.

11

# Componentes y controles de la cámara (cont.)

Consulte la imagen siguiente para identificar los componentes y controles de su Dash Cam.

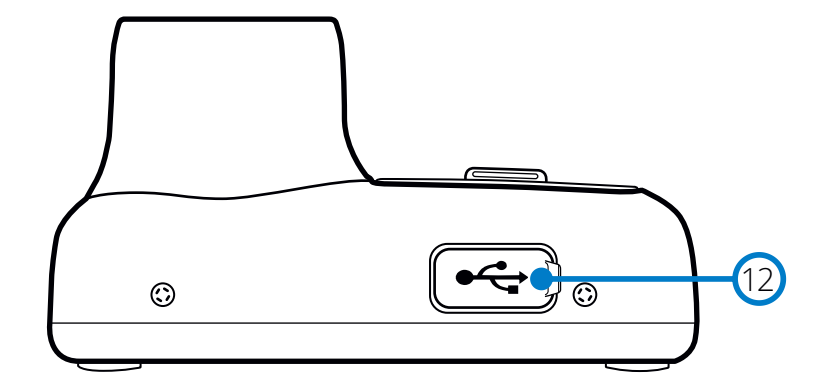

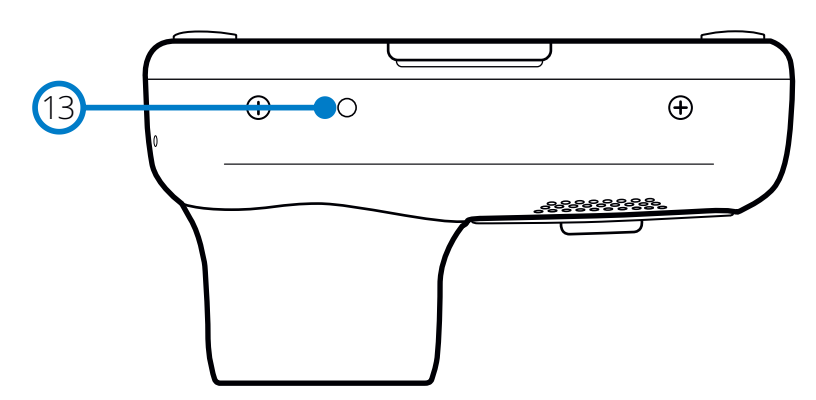

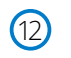

# Tapa USB

12) Tapa USB<br>Debajo de esta tapa para el polvo esté el puerto USB-PC. Nanura para tarjeta micro solo de esta tapa para el polvo esté el puerto USB-PC.

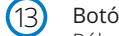

#### Botón Reinicio

Púlselo para forzar un reinicio de la Dash Cam.

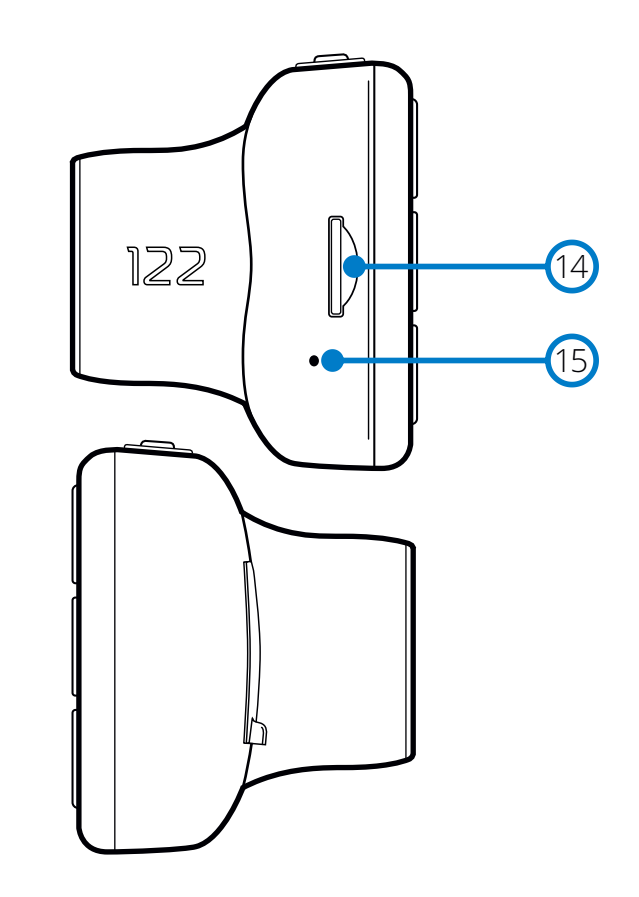

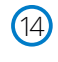

Introduzca aquí la tarjeta micro SD con los contactos dorados hacia el lado de la pantalla de la Dash Cam.

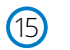

## Micrófono

Micrófono integrado para grabar el audio de sus vídeos.

# Instalación en el vehículo

Siga las instrucciones que se dan a continuación para la instalación inicial de la Dash Cam. Para su uso diario simplemente quite la cámara del soporte cuando lo necesite.

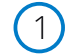

 $\left( 2\right)$ 

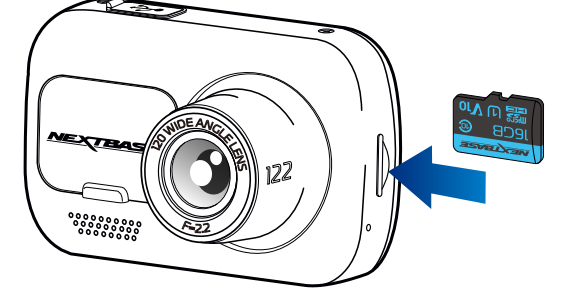

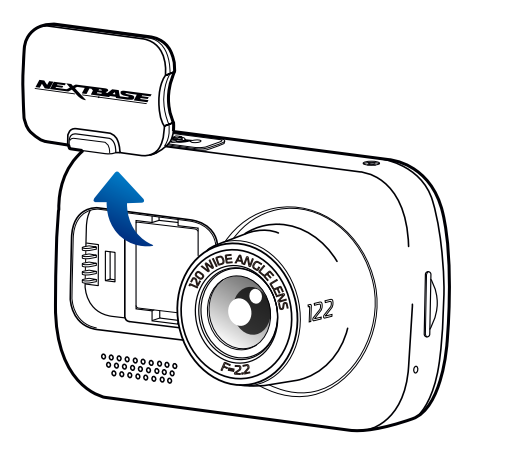

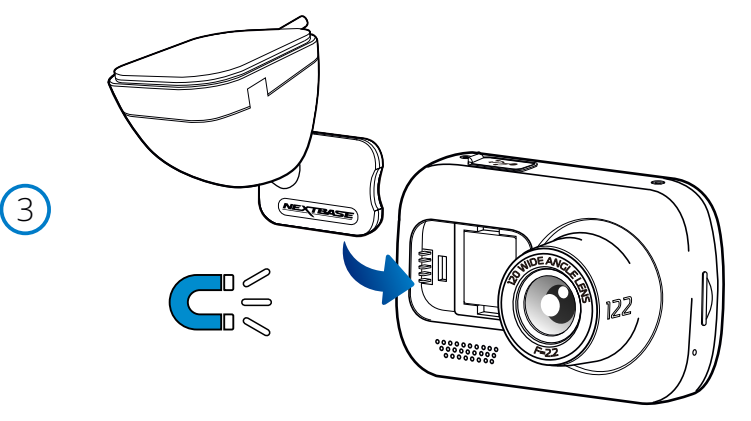

#### 1 Introducir la tarjeta micro SD

Introduzca la tarjeta de memoria hasta que encaje en su lugar. Introduzca una tarjeta micro SD compatible (clase 10, U1, de 48 Mbps mínimo) en la Dash Cam, con los contactos dorados hacia el lado de la pantalla LCD de la Dash Cam.

#### Nota:

- Preste atención a que la tarjeta encaje en su sitio (oirá un 'clic'). Para sacar la tarjeta empuje de nuevo hacia adentro. - Use el canto de una moneda pequeña (o un objeto similar) para empujar la tarjeta hacia dentro.
- Para obtener mejores resultados, recomendamos el uso de tarjetas de la marca Nextbase™.
- Si lo hace podría dañar la tarjeta de memoria. - No inserte ni saque la tarjeta de memoria con la Dash Cam encendida.
- 2 Retirar la cubierta protectora de la Dash Cam Retire la cubierta protectora situada delante de la Dash Cam para acceder al punto de montaje.

Para sacar la cubierta protectora, levante la cubierta separándola del cuerpo de la Dash Cam.

#### Nota:

- Si no va a usar la Dash Cam en un periodo de tiempo prolongado, vuelva a colocar la cubierta protectora para conservar los componentes de la cámara sin polvo u otros contaminantes.

#### 3 Colocar la Dash Cam sobre el soporte

Coloque el soporte en un espacio debajo de la cubierta protectora de la Dash Cam. Una vez en su sitio, los imanes del soporte y de la cámara mantendrán las dos partes unidas.

Consulte la página 18 para saber más sobre cómo cambiar los accesorios de montaje.

# Instalación en el vehículo (cont.)

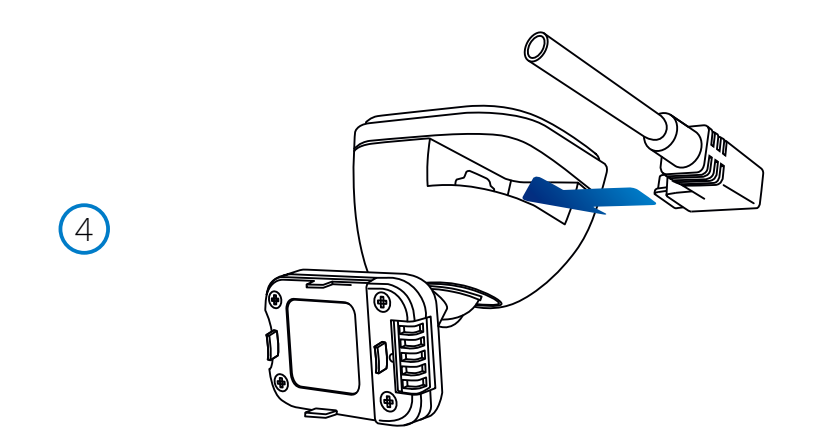

#### 4 Conectar el cable de alimentación

Conecte el cable de alimentación de automóvil suministrado al puerto USB del soporte de la Dash Cam.

NO conecte el cable de alimentación directamente al puerto USB de la Dash Cam.

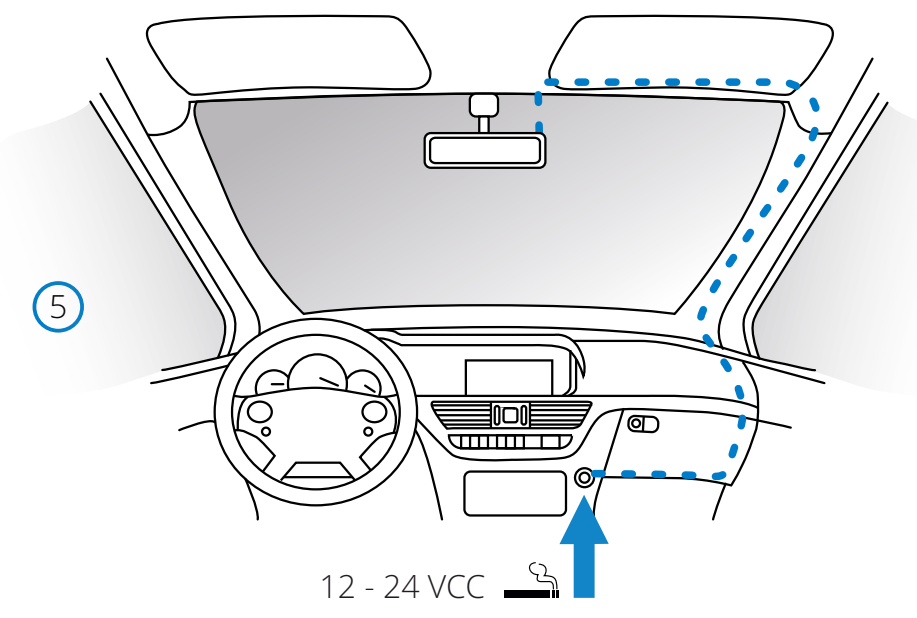

*El esquema anterior tiene solamente un propósito ilustrativo.*

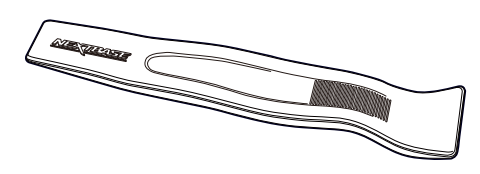

#### 5 Enchufar el cable de alimentación en la salida 12-24 V CC de su vehículo.

La Dash Cam se encenderá automáticamente y empezará a grabar en cuanto tenga alimentación. En algunos vehículos esto ocurre en cuanto se realizan las conexiones, mientras que en otros es necesario girar la llave de contacto para que se active la Dash Cam.

También está disponible el kit de conexión de Nextbase para su compra. Este kit permite conectar su Dash Cam directamente a la caja de fusibles de su vehículo para dar alimentación a la cámara dejando libre el conector de 12 VCC para cargar su teléfono o su navegador por satélite. El kit de conexión de Nextbase™ incluye el convertidor de 12-24 VCC a 5 VCC y el circuito de protección de la batería necesarios. Para obtener más información, consulte las páginas 9 y 10 del manual de accesorios de Nextbase™.

Pase el cable de alimentación alrededor del parabrisas hasta la toma de 12-24 VCC, asegurándose de que no impida la visión y que el cable no sea una distracción. Use la herramienta pasacables (abajo a la izquierda) incluida con su Dash Cam para abrir más fácilmente el revestimiento de su vehículo para pasar el cable por debajo.

Para conocer más detalles, consulte la página 17 '*Colocación de su Dash Cam*'.

#### Nota:

- NO conecte la cámara directamente a la alimentación de 12 VCC cortando el extremo del cable de la toma del mechero del automóvil, o sufrirá daños irreversibles.

# Instalación en el vehículo (cont.)

 $\bigcirc$ 

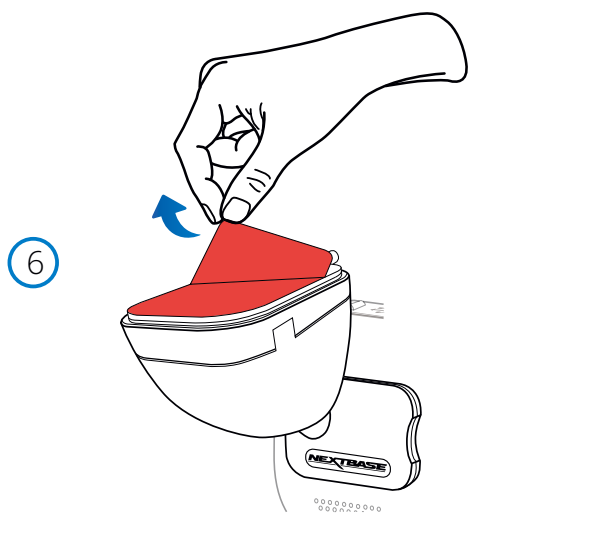

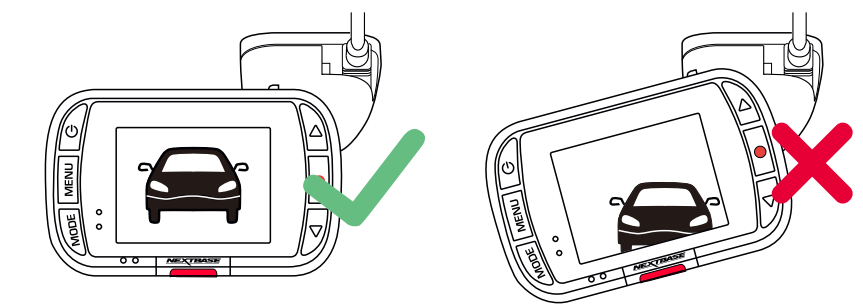

#### 6 Retirar el revestimiento que cubre el adhesivo

Quite el revestimiento rojo para dejar expuesta la superficie adhesiva, lista para colocarla en el parabrisas.

7 Enderezar la Dash Cam

Asegúrese de que la Dash Cam está horizontal y apunta directamente hacia afuera del parabrisas. Asegúrese de que los objetos en la Dash Cam aparecen nivelados, y ajuste lo necesario.

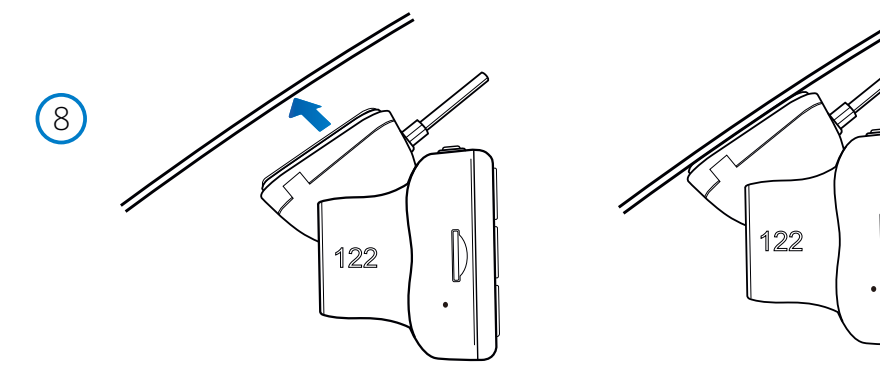

#### 8 Adherir la Dash Cam al parabrisas

Cuando esté satisfecho con la ubicación y orientación de la Dash Cam, coloque firmemente el soporte en el parabrisas.

# Instalación en el vehículo (cont.)

122

9

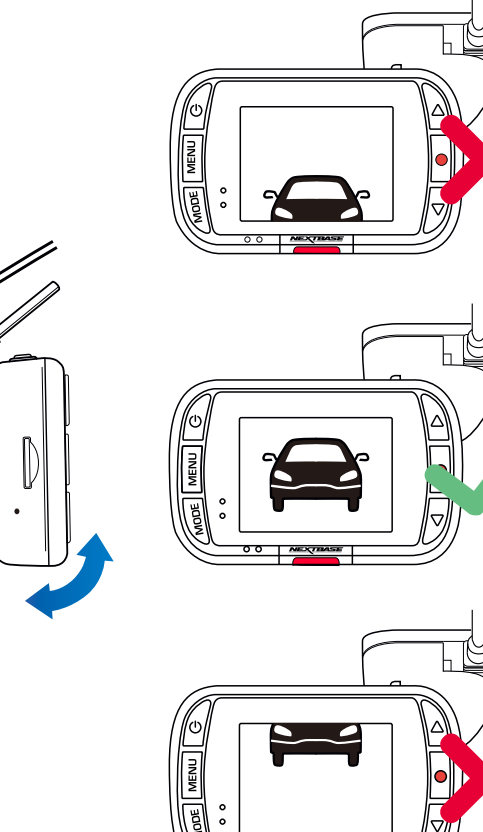

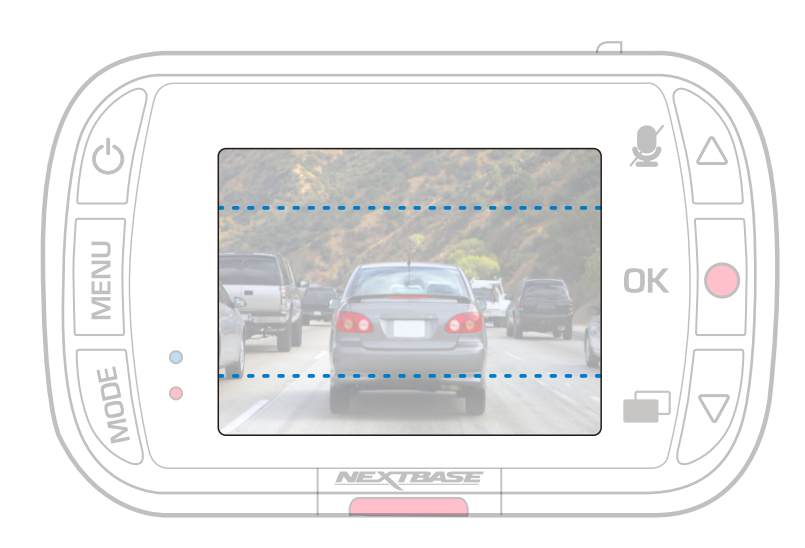

## 9 Ajustar la Dash Cam

Con el soporte adherido al parabrisas, asegúrese de que los objetos que aparecen en la Dash Cam están nivelados, y ajuste lo necesario. Asegúrese de que la carretera esté en el centro de la imagen, en el tercio central de la pantalla. Si hay demasiado cielo en la imagen existe el riesgo de sobreexposición de los detalles de la carretera. Asegúrese de que la carretera se ve claramente en la Dash Cam.

NO intente ajustar la Dash Cam mientras conduce.

# Colocación de su Dash Cam

Por favor, lea y siga las siguientes notas para el funcionamiento seguro de la Dash Cam dentro de su vehículo.

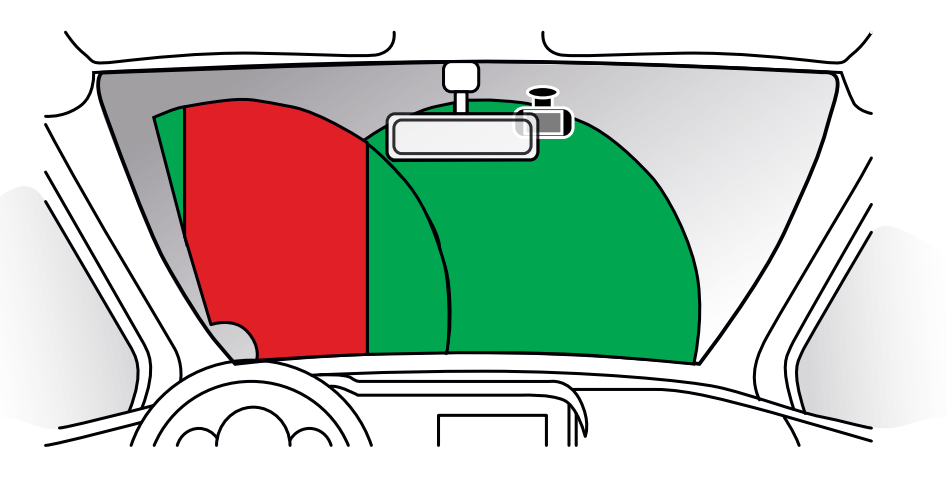

Antes de instalar la Dash Cam en su parabrisas, compruebe las leyes y normas locales y nacionales del país en el esté conduciendo. Algunas leyes restringen o prohíben la colocación de objetos en el parabrisas de un vehículo motorizado.

ES RESPONSABILIDAD DEL USUARIO MONTAR EL DISPOSITIVO DE ACUERDO CON TODAS LAS LEYES Y NORMAS DE APLICACIÓN.

Monte siempre su Dash Cam de Nextbase™ en una ubicación donde no impida al conductor ver la carretera. Nextbase™ no asume ninguna responsabilidad sobre las multas, sanciones o daños en las que pueda incurrir como resultado de cualquier ley o norma estatal o local relacionada con el uso de su Dash Cam de Nextbase™.

De acuerdo con las instrucciones de instalación, debe instalar el Dash Cam para que NO obstruya la vista de la carretera (zona roja, arriba) del conductor, preferiblemente en el lado del pasajero del vehículo y detrás del espejo retrovisor.

La Dash Cam necesita ver a través de una sección nítida del parabrisas en un área barrida por los limpiaparabrisas (zona verde, arriba). Sin embargo, debe instalar la Dash Cam de manera que no se entrometa significativamente en el área barrida por el limpiaparabrisas. 40 mm de intrusión en el área barrida es lo máximo que permite la legislación del Reino Unido.

# Ocultar el cable

Asegúrese de que el cable colgante no obstruya la vista de la ventana trasera. Asegúrese de que no haya pliegues en el cable mientras lo estiba. Si es necesario, utilice la herramienta recogecables suministrada con su Dash Cam. Esta herramienta le puede ayudar a abrir el revestimiento de su automóvil (vea la ilustración a continuación, a la derecha).

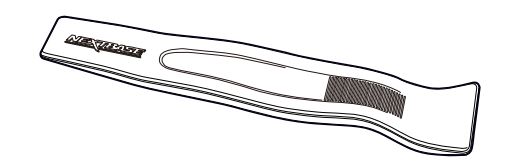

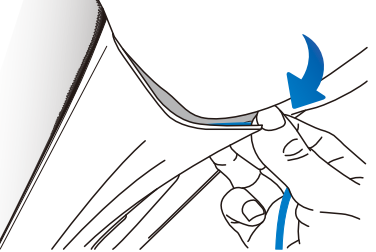

# Notas sobre la colocación de su Dash Cam

- NO monte la Dash Cam delante del conductor, como lo muestra la zona roja en la ilustración a la izquierda de esta página.
- Cuando instale la Dash Cam en el interior de un vehículo, coloque siempre el dispositivo de forma segura contra el parabrisas y, en la medida de lo posible, oculte el cable de alimentación bajo el surco.
- Asegúrese de que el cable de alimentación de la Dash Cam no interfiera con los controles de conducción del conductor, tales como el volante, los pedales y las palancas de cambio.
- NO monte la Dash Cam delante del campo de despliegue del airbag o en una posición que oculte algún espejo.
- Limpie el parabrisas en el punto de ubicación antes de colocar la Dash Cam; además, aplicar algo de humedad a la ventosa puede ser beneficioso para garantizar la máxima adherencia.
- Se recomienda NO manipular la Dash Cam durante la conducción. La tecnología de arranque y parada automáticos incorporada dentro del dispositivo elimina toda necesidad de manipular los controles durante la conducción.
- Ajuste los parámetros o revise sus grabaciones mientras esté estacionado, y no durante la conducción.
- Una vez que se haya realizado la CONFIGURACIÓN preliminar en la Dash Cam, active el protector de pantalla; esto dejará en blanco la pantalla automáticamente 30 segundos después de arrancar el vehículo y así, la pantalla NO será una distracción para el conductor.

## Accesorios

Se pueden comprar múltiples accesorios para su Nextbase ™ Dash Cam, incluido un kit de conexión y un filtro polarizador que pueden mejorar la configuración de su Dash Cam.

Para obtener más información sobre cómo colocar y usar estos productos, descargue el archivo PDF '*Manual de accesorios de Nextbase*' en www.nextbase.com

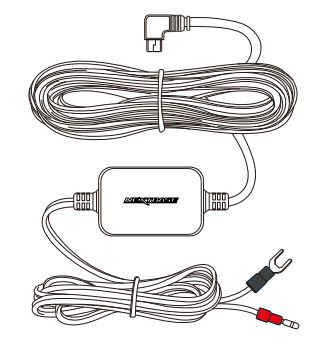

# Cambiar los accesorios de montaje

Siga las instrucciones que se indican a continuación para cambiar entre los accesorios de montaje; adhesivo 3M o ventosa. Para colocar cada soporte, alinee los pasadores del soporte con los orificios del accesorio adhesivo/ventosa y deslícelo firmemente hacia la derecha hasta que escuche que las piezas encajan en su lugar. Para quitar la parte superior, simplemente efectúe los pasos a la inversa, deslícela hacia la izquierda hasta que puede separarla de los pasadores de montaje.

Asegúrese de que el parabrisas esté libre de grasa y suciedad antes del montaje. Si fuese necesario, límpielo con un paño tibio y limpio.

Asegúrese de que el soporte y la cámara del tablero no impidan la visión del conductor.

#### Retirar el residuo de adhesivo

Si desea quitar el soporte adhesivo de su parabrisas, use agua jabonosa caliente o una solución a base de alcohol para deshacerse de cualquier residuo pegajoso y asegúrese de que su parabrisas se mantenga limpio y claro.

Dejar residuos adhesivos durante mucho tiempo hará que sea más difícil de sacar.

Si el uso de agua caliente o soluciones con base de alcohol no resulta eficaz, puede que sea necesario usar una cuchilla afilada. En este caso, proteja sus dedos y use la cuchilla plana contra la superficie del cristal para evitar ocasionar arañazos.

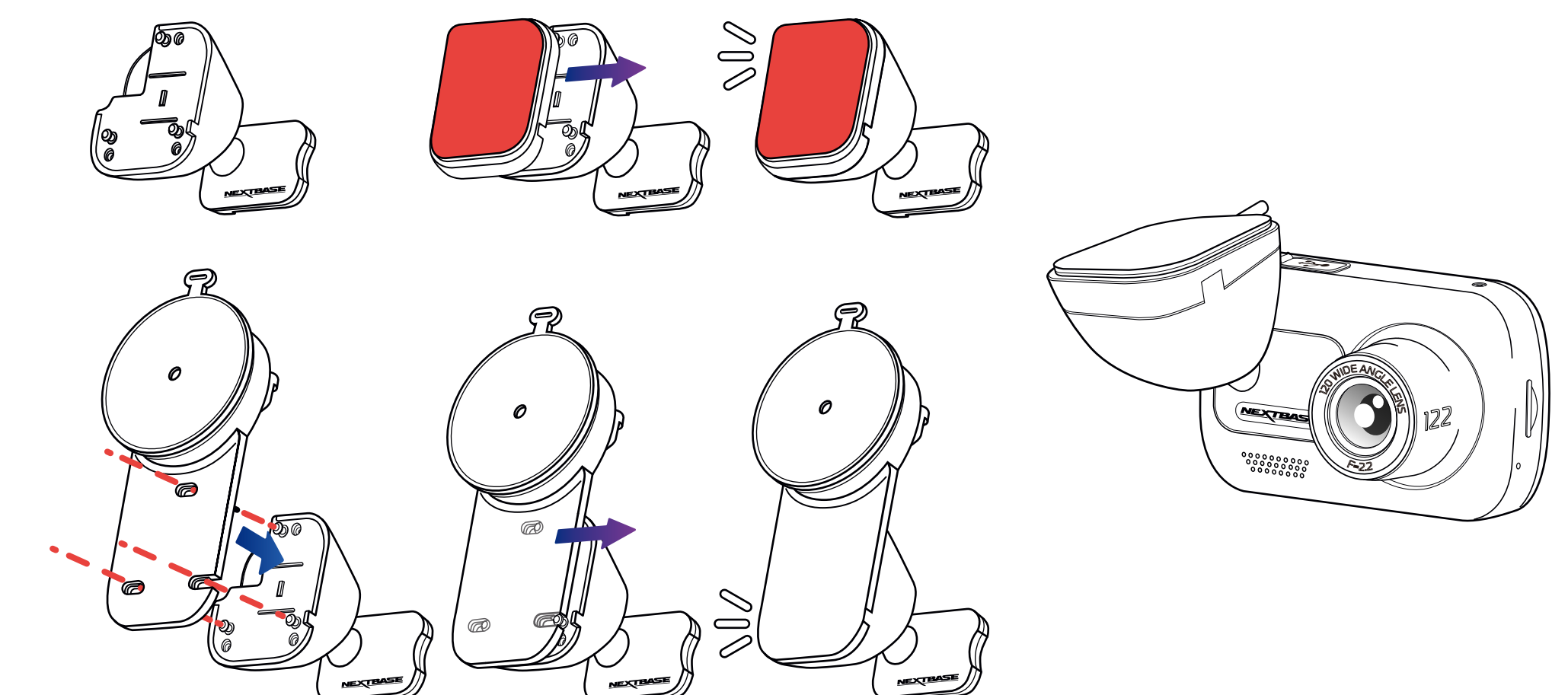

# Primer uso

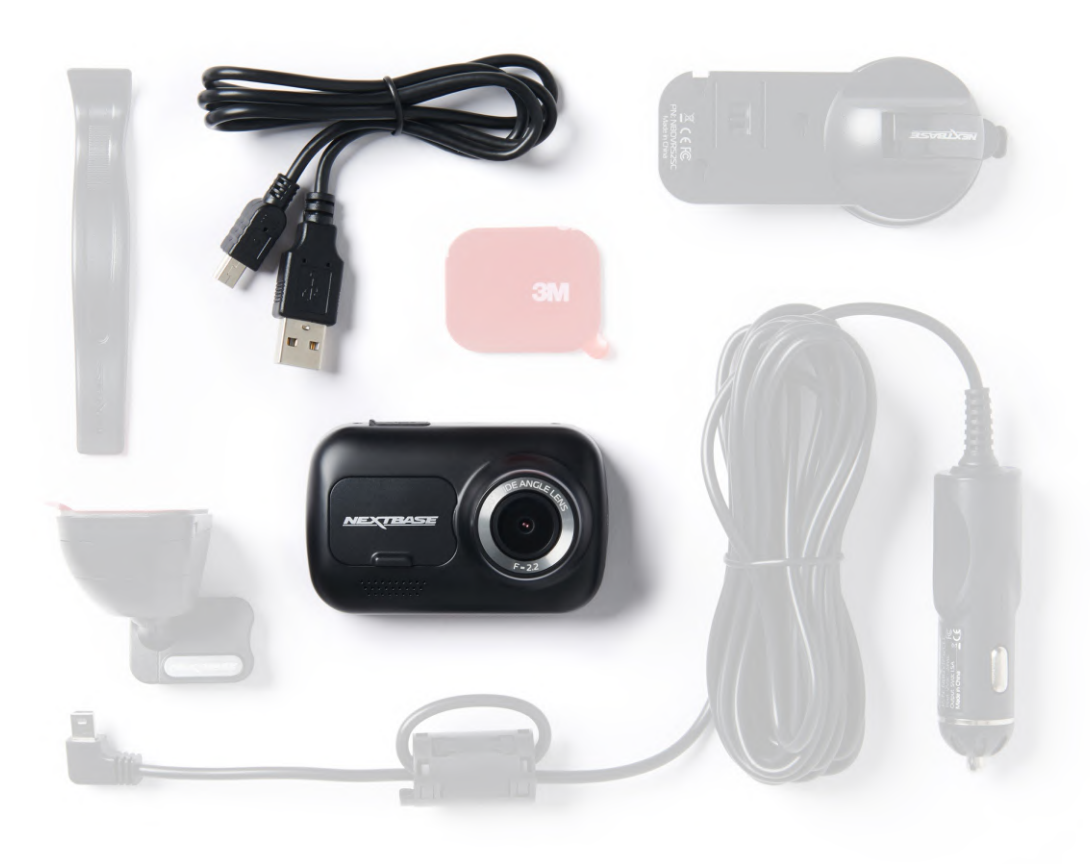

Antes de poder usar su Dash Cam, es esencial que esté completamente cargada. Conecte su Dash Cam a través de el puerto USB a una fuente de alimentación doméstica, como una PC o una toma USB doméstica, durante aproximadamente 2 horas.

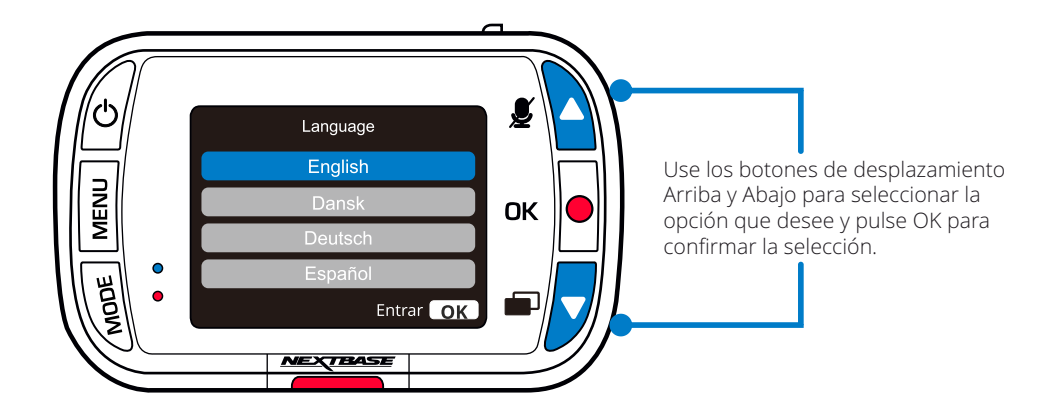

Para configurar la Dash Cam de la manera más rápida y sencilla posible, existe un menú de *primer uso* muy fácil de utilizar.

Este menú se usa para ajustar el idioma, la fecha y la hora.

Este menú aparecerá cuando:

- 1. La Dash Cam se enciende por primera vez.
- 2. Se ha aplicado una actualización de firmware a la Dash Cam y se ha desactivado la opción "Mantener los ajustes de usuario". Si esta opción está activada, su Dash Cam encenderá normalmente, con sus ajustes intactos.
- 3. Después de haber restablecido los ajustes de la Dash Cam, usando la opción "Configuración predeterminada" en el menú de configuración.

Siga las instrucciones en pantalla para seleccionar el idioma, la fecha y la hora.

#### Nota:

Los ajustes que seleccione en el asistente de primer uso se pueden modificar posteriormente desde los menús de configuración. - Puede utilizar el menú del asistente de primer uso para comenzar a trabajar de manera rápida y sin problemas.

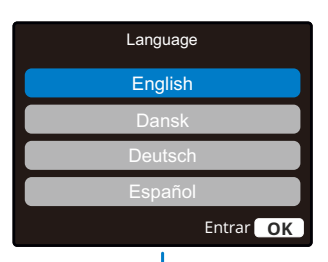

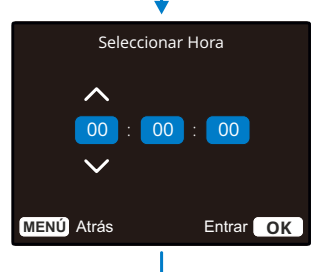

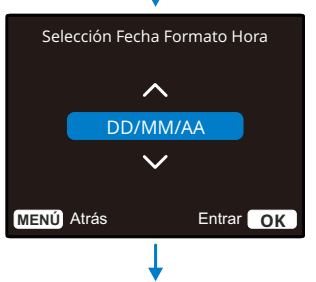

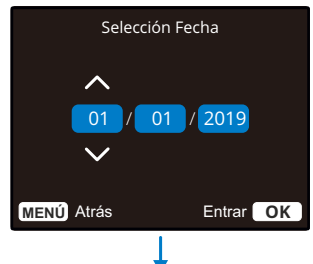

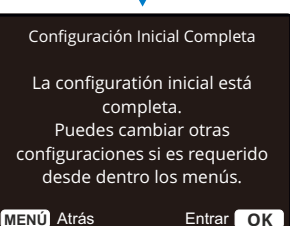

# Menús

Pulse el botón 'MENU' para entrar en el sistema del *menú de vídeo* de la Dash Cam.

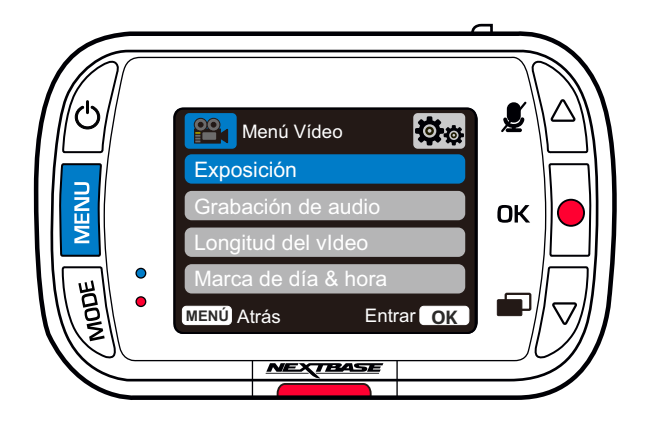

La configuración predeterminada de la Dash Cam ha sido ajustada cuidadosamente para usar la Dash Cam sin tener que cambiar ningún parámetro. Sin embargo, si desea cambiar algún parámetro lea a continuación.

- Use los botones de desplazamiento Arriba y Abajo para resaltar la función que desee cambiar y pulse el botón Aceptar para entrar en el submenú de parámetros.
- Una vez en el submenú, use las teclas de desplazamiento Arriba y Abajo para resaltar el parámetro requerido y pulse Aceptar para confirmar su selección y regresar al menú de vídeo.
- Pulse dos veces el botón MENU para regresar al modo Vídeo.

#### Nota:

- No es posible entrar en los menús cuando la Dash Cam está grabando.
- Dentro del menú de Configuración, al que se puede acceder pulsando dos veces el botón MENU, está la opción 'Configuración predeterminada' que le permite restablecer los parámetros predeterminados de fábrica de la Dash Cam, si fuera necesario.

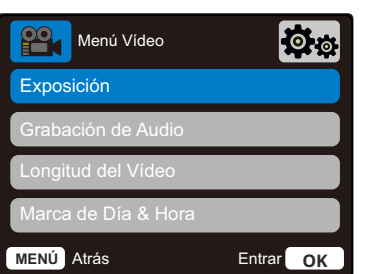

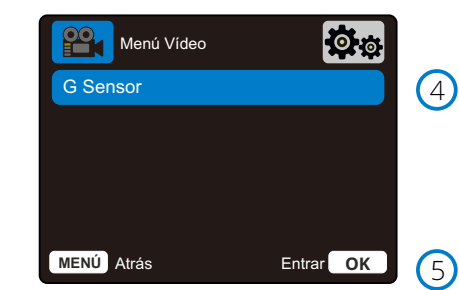

Exposición Ajusta el nivel de exposición para las distintas condiciones de luz.

Opciones: Los valores van de -6 a +6 Valor predeterminado: 0

Grabación de audio Activa/desactiva el micrófono para la grabación de vídeo

Opciones: Act. y Desact. Valor predeterminado: Act.

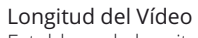

1

2

3

Establezca la longitud de los archivos de vídeo individuales grabados. Cuando la tarjeta de memoria esté llena, el archivo más antiguo será eliminado para dejar espacio para la nueva grabación. La Dash Cam continuará grabando hasta llenar la tarieta de memoria.

Nota: Los archivos protegidos no se podrán sobrescribir. Si la tarjeta SD se llena, recibirá un aviso para que formatee/limpie la tarjeta SD.

Valor predeterminado: 1 Minuto Opciones: 1 Minuto, 2 Minutos, 3 Minutos

#### Marca de día y hora

Activa/desactiva la marca del día y la hora que aparece en los archivos grabados en la parte inferior de la pantalla.

Opciones: Act. y Desact. Valor predeterminado: Act.

#### Sensor G

Desactive o ajuste la sensibilidad del sensor G interno. El sensor G detecta las fuerzas ejercidas y protegerá el archivo actualmente en grabación en el caso de una colisión. Cuanto mayor sea la sensibilidad del sensor G, menos fuerza será necesaria para activar la protección automática del archivo.

Nota: Si tiene un vehículo con una suspensión dura, probablemente querrá ajustarlo a sensibilidad BAJA. Del mismo modo, si la suspensión es blanda, querrá ajustarlo a sensibilidad ALTA.

Opciones: Apagar, Baja, Media, Alta Valor predeterminado: Media

# Menús (cont.)

Una ver en el '*Menú de vídeo*', vuelva a pulsar el botón 'MENU' para entrar en el sistema del '*Menú de configuración*' de la Dash Cam.

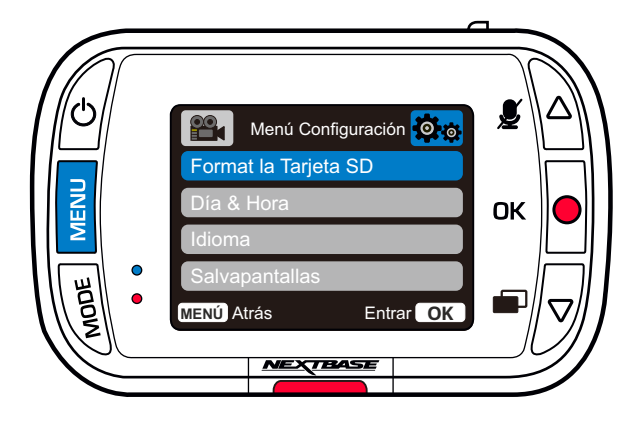

# Opciones del menú de configuración

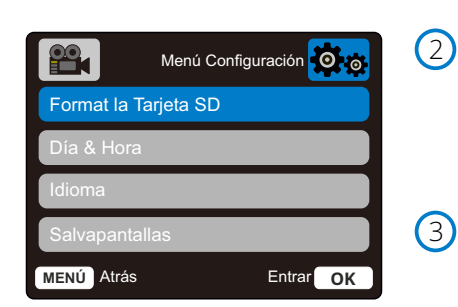

# Format la Tarjeta SD

1

Formatea la tarjeta SD introducida. Esto eliminará todo el contenido.

Nota: Para un funcionamiento estable de la tarjeta, se recomienda que la formatee cada 2-3 semanas. Debería hacer esto DESPUÉS de descargar todos los archivos de la tarjeta que desee conservar.

#### Pulse el botón MENU para salir y regresar al menú de configuración. Día & Hora Ajuste el día y la hora como necesite usando el botón OK para desplazarse por los campos y los botones arriba/abajo para establecer los valores.

#### Idioma

Valor predeterminado: El que seleccione con el asistente del primer uso. Opciones: Inglés, Danés, Alemán, Español, Francés, Italiano, Holandés, Noruego, Finés, Sueco Seleccione su idioma preferido

# Salvapantallas

4

Activa la función de salvapantallas para apagar la pantalla después de 30 segundos de inactividad. Pulse cualquier botón para reactivar la pantalla.

Opciones: Act. y Desact. Valor predeterminado: Desact.

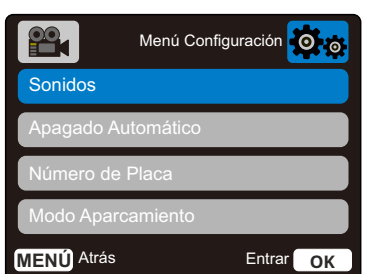

#### Sonidos 5

Activa/desactiva el aviso sonoro que suena al pulsar un botón. El sonido de arranque NO se silencia.

#### Opciones: Act. y Desact. Valor predeterminado: Act.

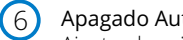

#### Apagado Automático

Ajusta el periodo para el apagado automático de la cámara. Esta opción se puede usar para continuar grabando en el caso de una pérdida de la alimentación procedente del vehículo.

Valor predeterminado: 10 Segundos Opciones: 10 Segundos, 1 Minuto, 2 Minutos

#### Número de Placa

Use el botón OK para desplazarse por los campos y los botones arriba/abajo para establecer los valores. Introduzca el número de registro de su vehículo, que aparecerá en los archivos de vídeo grabados.

#### Modo Aparcamiento 8

7

Con el modo Aparcamiento activado, la Dash Cam permanece en modo en espera cuando se desconecta la alimentación de 12 V CC (normalmente al quitar la llave de contacto).

La Dash Cam también entrará en el modo de espera si no detecta movimiento físico durante 5 minutos. Si detecta algún movimiento físico del vehículo, la Dash Cam se encenderá y comenzará a grabar un vídeo protegido de 30 segundos. Si no detecta más movimientos físicos, la Dash Cam regresará al modo en espera. Si continúa detectando movimientos físicos, la cámara continuará grabando con normalidad, p. ej., si vuelve a conducir.

Valor predeterminado: Desact. Opciones: Act. y Desact.

# 21

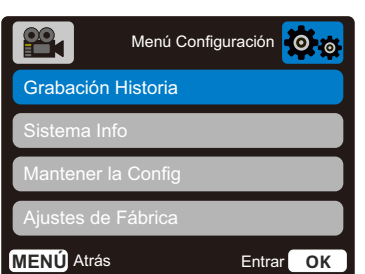

# $\left( 9\right)$

En algunos lugares, existen leyes que restringen la cantidad de imágenes que su Dash Cam puede almacenar.

La opción predeterminada es '*Máximo*', con la que su Dash Cam graba y guarda vídeos sin restricción. Sin embargo, si selecciona la opción '*Mínimo*', su Dash Cam tendrá limitado el almacenamiento a solo 4 archivos a la vez.

Cada vez que grabe un nuevo archivo, este sobrescribirá el archivo más antiguo, manteniendo el número máximo de archivos guardados en 4.

Nota: Cuando seleccione la opción '*Mínimo*', el sistema le solicitará confirmación que todos los archivos serán eliminados. Haga una copia de seguridad de los archivos que desee conservar (incluyendo los archivos protegidos) antes de cambiar al modo de almacenamiento '*Mínimo*'.

Durante la grabación, los archivos protegidos no contribuyen al límite de 4 vídeos. Sea asume que estos vídeos son de interés, ya que están protegidos por una actividad anormal detectada por el sensor G o por una activación manual de la función de protección.

Opciones: Máximo y mínimo Valor predeterminado: Máximo

#### Sistema Info  $(10)$

Aquí puede encontrar la siguiente información: modelo de la Dash Cam, estado de la batería, versión del firmware y datos de la tarjeta SD.

Esta información abarca varias pantallas (páginas). Pulse OK para desplazarse cuando lo necesite.

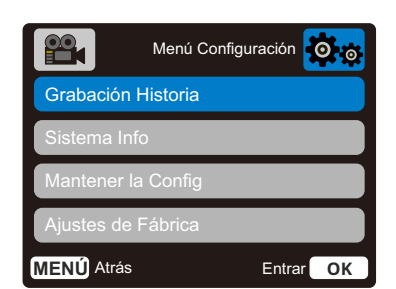

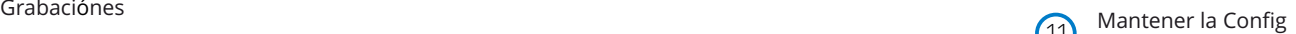

11

Active esta opción para conservar sus ajustes de usuario preferidos durante el proceso de actualización de la Dash Cam.

Desactívela para borrar todos los ajustes de usuario y recuperar los ajustes predeterminados durante el proceso de actualización de la Das Cam.

Opciones: Act. y Desact. Configuración predeterminada: Desact.

#### Ajustes de Fábrica

 $(12)$ Restablece la Dash Cam a la configuración predeterminada.

# Modo Vídeo

Las claves siguientes explican la variada información que aparece en la pantalla cuando la Dash Cam está en modo Vídeo. Algunos iconos solo se mostrarán después de seleccionar una función relevante en el menú de vídeo, como se describe a continuación.

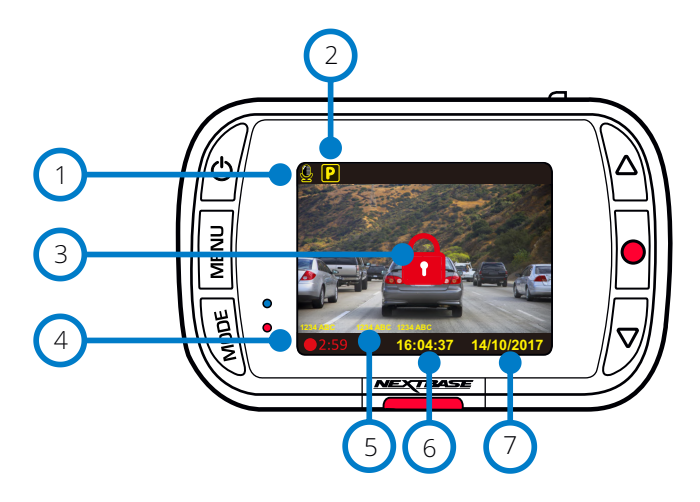

#### Grabación de audio activada

Es posible desactivarla manualmente en el menú de configuración de la Dash Cam.

#### Modo Aparcamiento activado

Es posible desactivarla manualmente en el menú de configuración de la Dash Cam.

#### El archivo está protegido  $\left(3\right)$

Indica que el archivo ha sido protegido. Este símbolo aparecerán cuando se pulsa manualmente el botón '*proteger*' o cuando se activa el sensor G.

#### Duración de la grabación  $(4)$

Hasta 3 minutos. Es posible cambiar la duración en el menú de configuración.

#### Marcas 5

7

1

 $(2)$ 

Aparecerán en el archivo grabado (placas de matrícula, fecha/hora, etc.).

#### Presentación de la hora 6

Es posible cambiarla manualmente en el menú de configuración de la Dash Cam.

## Presentación de la fecha

Es posible cambiarla manualmente en el menú de configuración de la Dash Cam.

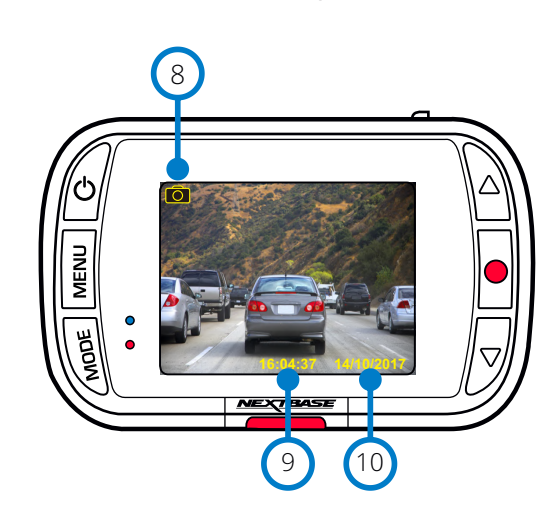

relevante en el menú de fotografía, como se describe a continuación.

Las claves siguientes explican la variada información que aparece en la pantalla cuando la Dash Cam está en modo Fotografía. Algunos iconos solo se mostrarán después de seleccionar una función

# Modo Reproducción

Modo Fotografía

Las claves siguientes explican la variada información que aparece en la pantalla cuando la Dash Cam está en modo Reproducción.

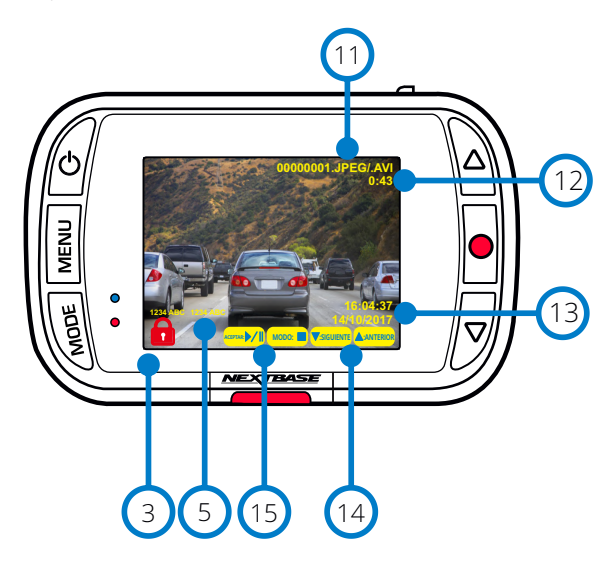

Modo Fotografía Pulse el botón '*MODE*' para seleccionar Vídeo, Fotografía y Reproducción. 8

- Es posible cambiarla manualmente en el menú de configuración de la Dash Cam. Presentación de la hora 9
- Presentación de la fecha Es posible cambiarla manualmente en el menú de configuración de la Dash Cam.  $(10)$
- Nombre de archivo Las fotografías se guardan como archivos JPEG. Los vídeos se guardan como archivos AVI  $(11)$
- Tiempo transcurrido. Duración de la grabación  $(12)$
- Es posible cambiarla manualmente en el menú de configuración de la Dash Cam. Indicación de hora/fecha  $(13)$
- Use los botones arriba y abajo a Navegación  $(14)$

la derecha de la Dash Cam para desplazarse por las fotografías y vídeos almacenados en la tarjeta SD.

Opciones de reproducción; Pulse el botón de grabación para reproducir/pausar el vídeo. Pulse el botón MODE para detener el vídeo y regresar a la pantalla anterior.  $(15)$ 

# Menús del modo Reproducción

Si se presiona el botón Menú mientras se desplaza a través de sus vídeos, abrirá el Menú de reproducción, lo que le brinda la opción de proteger, desproteger o eliminar archivos. Puede usar el botón Menú como botón de retroceso mientras esté en el sistema de menús.

Cómo eliminar archivos Use los botones Arriba y Abajo para seleccionar la opción 'Eliminar archivos'.

Le aparecerá una pantalla preguntándole si desea eliminar SOLAMENTE el vídeo o la foto en la que se encuentra, o si desea eliminar todos los archivos (no protegidos).

Una vez haya hecho la selección, se le preguntará para que la confirme,

Una vez confirmada, regresará al modo Reproducción para continuar navegando por sus fotografías y vídeos.

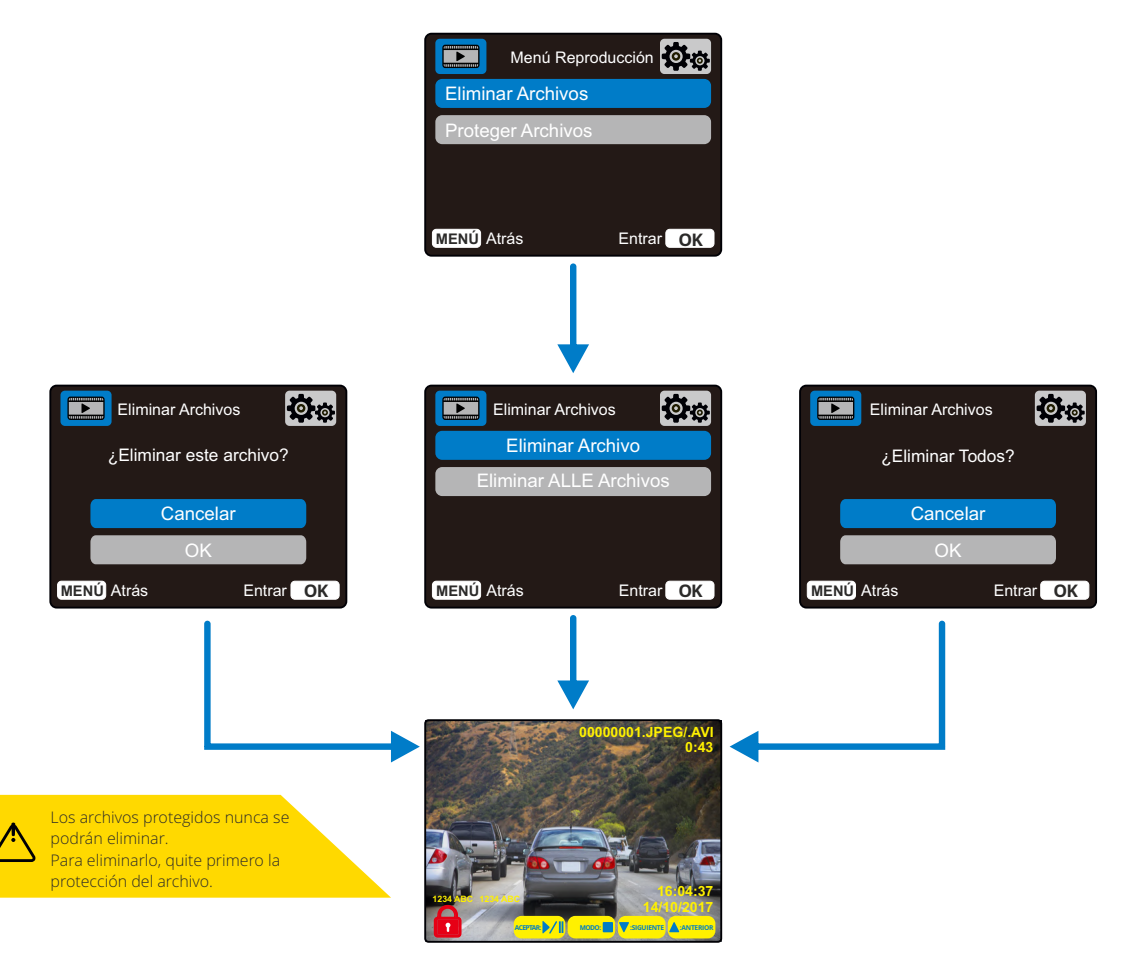

#### Cómo proteger/desproteger archivos Use los botones Arriba y Abajo para seleccionar la opción 'Proteger archivos'.

Le aparecerá una pantalla preguntándole si desea proteger o desproteger el archivo en el que se encuentra.

No podrá proteger un archivo que ya esté protegido, y del mismo modo no podrá desproteger un archivo que ya esté desprotegido. Si intenta una de estas acciones, no surtirá ningún efecto y regresará a la pantalla de reproducción.

Cuando proteja o desproteja un archivo con éxito, aparecerá o desaparecerá respectivamente el icono del candado rojo. Esto también será visible en la pantalla de reproducción, a la que será enviado después de hacer la selección.

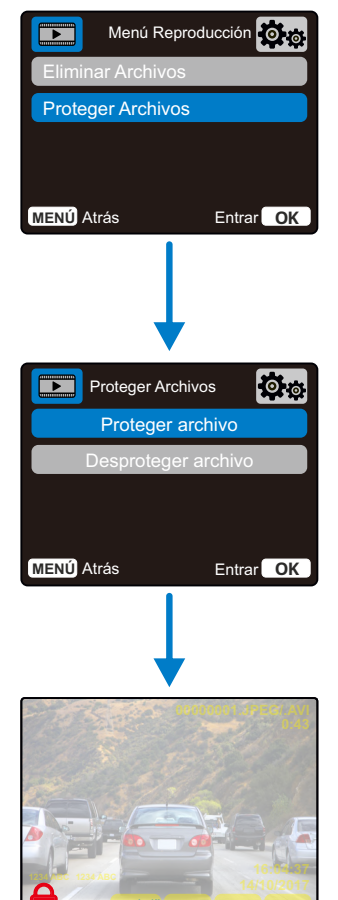

**ACEPTAR: MODO: :SIGUIENTE :ANTERIOR**

El icono del candado rojo aparecerá cuando PROTEJA un vídeo/fotografía.

El icono del candado rojo desaparecerá cuando DESPROTEJA un vídeo/fotografía.

# PCConexión

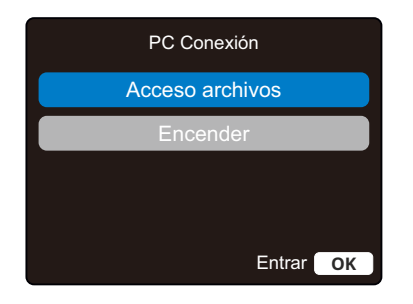

**PC Conexión** Use el cable USB suministrado para conectar la Dash Cam directamente a su PC a través de la toma  $\Box \leftrightarrow$  en la parte superior de la Dash Cam; NO conecte el cable USB al soporte con alimentación.

> Una vez conectada, la Dash Cam se encenderá con dos opciones disponibles; "*Acceder a archivos*" y "*Encender*", como se describe a continuación.

> Use los botones de desplazamiento Arriba y Abajo para seleccionar la opción que desee y pulse OK para confirmar la selección.

## Acceder a archivos (Windows)

Cuando esta opción esté seleccionada, la Dash Cam funcionará como un lector de tarjetas para su PC. Aparecerá una unidad adicional, p.ej. NEXTBASE (D:) y en ella podrá ver/almacenar archivos sobre la tarjeta micro SD dentro de la Dash Cam. Podrá ver sus archivos usando el reproductor multimedia predeterminado de su sistema.

La Dash Cam es un dispositivo 'solo de lectura', por lo tanto no es posible cargar archivos en la tarjeta micro SD en el modo de almacenamiento masivo. Si desea añadir archivos a la tarjeta SD, podrá hacerlo usando un lector de tarjetas micro SD.

# Acceder a archivos (Mac)

Cuando esta opción esté seleccionada, la Dash Cam funcionará como un lector de tarjetas para su MAC. El icono de disco externo USB 'Nextbase' aparecerá en su MAC y podrá ver y administrar los archivos almacenados.

Podrá ver sus archivos usando el reproductor multimedia predeterminado de su sistema.

La Dash Cam es un dispositivo 'solo de lectura', por lo tanto no es posible cargar archivos en la tarjeta micro SD en el modo de almacenamiento masivo. Si desea añadir archivos a la tarjeta SD, podrá hacerlo usando un lector de tarjetas micro SD.

# Encendido (Windows y Mac)

Cuando esta opción esté seleccionada, la Dash Cam se encenderá con todas las funciones disponibles. Esto incluye la carga de la batería interna, que tardará unas 2 horas en cargarse completamente.

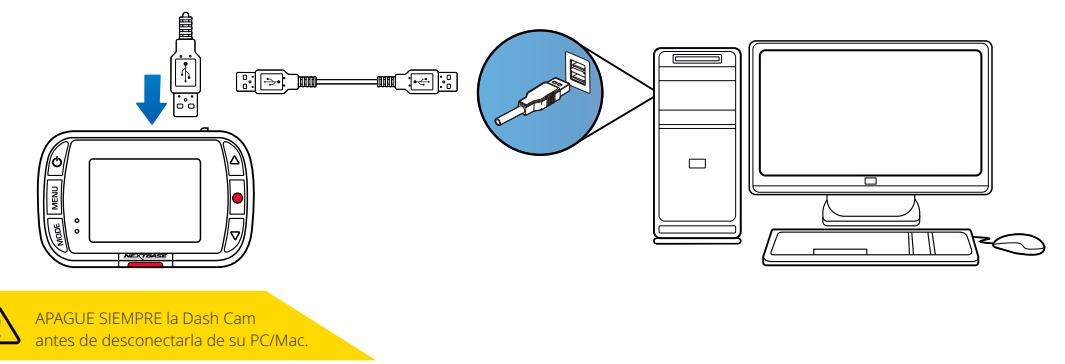

# Información de actualización del firmware

El firmware controla el funcionamiento básico de la Dash Cam. Si su Dash Cam no funciona correctamente, puede ser necesario actualizar el firmware.

Las actualizaciones de firmware también pueden publicarse para corregir errores del sistema y mejorar la funcionalidad general de la cámara. En resumen, es importante tener actualizado el firmware de su Dash Cam para que pueda funcionar a toda su capacidad. Recomendamos que compruebe con regularidad si hay actualizaciones para aprovechar al máximo tu Dash Cam.

## Cómo obtener la versión de firmware actual de su Dash Cam.

Dentro del menú de configuración, en la página 3, seleccione la opción 'Información del sistema'. Aquí encontrará información relacionada con su Dash Cam, entre la que se incluye la versión del firmware actualmente activa (p. ej., R05.3).

## Cómo actualizar el firmware en su Dash Cam

Conecte la tarjeta SD de su Dash Cam a un PC usando un lector de tarjetas. Esto abrirá una unidad en el explorador de archivos, (p. ej.) Disco extraíble (E:) y mostrará el contenido de su tarjeta SD. Acceda a la página 'Support & Downloads' en nextbase.com y descargue la última versión del firmware (p. ej. R05.4), que se descargará como un archivo .bin.

Arrastre y suelte el archivo .bin sobre la unidad de la tarjeta SD del explorador.

Saque la tarjeta SD del PC y vuélvala a colocar en su Dash Cam. Cuando conecte el cable de alimentación, su Dash Cam se encenderá y comenzará a actualizarse automáticamente. Durante la actualización, el logotipo de Nextbase ™ debajo de la pantalla y el LED rojo a la izquierda de la pantalla empezarán a parpadear.

Una vez finalizada la actualización, el logotipo y el LED dejarán de parpadear y su Dash Cam se reiniciará automáticamente.

Nota: Si la opción "Mantener ajustes de usuario" está activada en el menú de configuración, su Dash Cam se iniciará normalmente, directamente en el modo de visualización de vídeo en directo, listo para usar. Si la opción "Mantener ajustes de usuario" está desactivada, después de que se complete la actualización, la Dash Cam se iniciará con el asistente de primer uso, que deberá completar antes de poder usar la Dash Cam.

Asegúrese de hacer una copia de seguridad externa de los archivos que desee conservar antes de actualizar el software.

# Tarjetas SD de Nextbase™

Para obtener los mejores resultados, recomendamos utilizar nuestras tarjetas SD de la marca Nextbase ™ con su Dash Cam, disponibles para comprar en línea en nextbase.com o en su distribuidor más cercano.

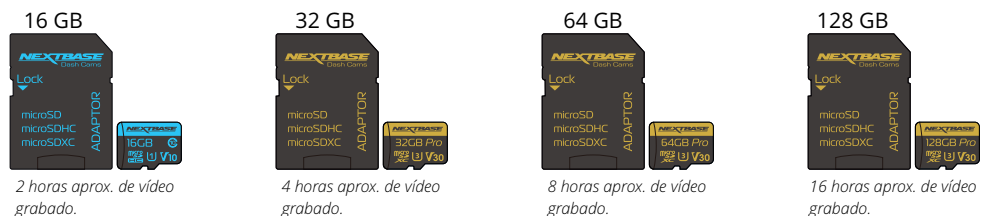

Para borrar su tarjeta SD, acceda a la función "*Formatear tarjeta SD*" en el menú de configuración de su Dash Cam y siga las instrucciones en pantalla. Recomendamos formatear su tarjeta SD cada 2 semanas para asegurarse de que haya suficiente espacio para grabar y almacenar nuevas imágenes. Al formatear, los archivos protegidos SERÁN eliminados. Si desea mantener estos archivos protegidos, debe realizar una copia de seguridad externa, por lo general, guardando los archivos en un PC de sobremesa o en otro punto de almacenamiento seguro.

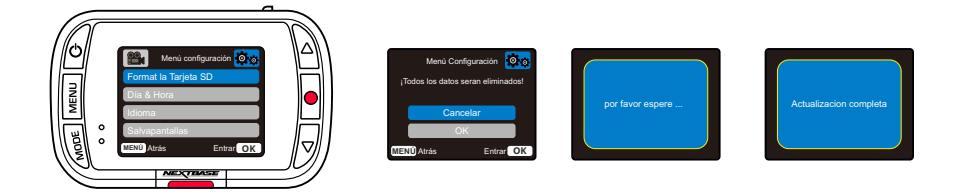

#### ¿Qué tipo de tarjeta SD debe usar en una Dash Cam?

Nextbase ha diseñado específicamente una tarjeta SD que cumple con las necesidades de nuestras Dash Cams. Trabajamos directamente con la fábrica para garantizar una calidad consistente de la tarjeta SD. Nextbase lleva varios probando y desarrollando tarjetas SD para optimizar su rendimiento con nuestras Dash Cams.

cuenta para la compra de una tarjeta SD son la capacidad de almacenamiento (16, 32 y 64 GB) y la Debido a las diferencias en tecnología, una tarjeta SD que funciona correctamente en un móvil o en un PC, no tiene por qué funcionar bien en una Dash Cam. Las principales diferencias y puntos a tener en Dash Cams, ya que la Dash Cam ESCRIBE datos en la tarjeta SD durante la grabación. velocidad de LECTURA. La velocidad de LECTURA no es muy importante si la queremos usar con una

fluctuación en la velocidad de ESCRITURA de una tarjeta SD ocasiona que las imágenes de la Dash Cam se almacenen en el búfer y en algunos casos que se detenga la grabación. Años de investigación y diseño permiten que nuestro controlador de tarjeta SD y firmware en la tarjeta SD cumplan los requisitos de nuestras Dash Cams, donde otras tarjetas SD no pueden. La capacidad de mantener una alta velocidad de ESCRITURA de manera constante es para lo que las tarjetas SD de Nextbase están diseñadas para hacerlo mejor que otras tarjetas SD. Cualquier reducción/

esto de manera tan efectiva como nuestras tarjetas SD, lo que ocasiona falta de material de archivo y problemas de grabación en primera instancia. decir que la Dash Cam graba siempre en bucle. Cuando está encendida, siempre está grabando. Según ESCRIBIR sobre las grabaciones más antiguas cuando la memoria de la tarjeta SD se llena. Esto quiere Un requisito importante para la tarjeta SD de nuestras cámaras Dash Cams es la capacidad de renuestra experiencia, la mayoría de las tarjetas SD que no son de Nextbase tienen problemas para hacer

semanas y para un uso ocasional, una vez al mes. La mejor práctica es formatear la tarjeta SD de vez en cuando. Para un uso continuo, esto sería cada dos

#### Preguntas y respuestas

#### P) "¿Por qué debería comprar una tarjeta SD de marca Nextbase? ¿Podría usar cualquier otra tarieta?"

R) Nuestras cámaras tienen requisitos diferentes a otros dispositivos de grabación; esto se debe a que necesitan seguir grabando cuando se llena la tarjeta SD mientras se sobrescriben los archivos desprotegidos más antiguos al mismo tiempo.

#### P) "¿Por qué las tarjetas SD de Nextbase son más caras que las tarjetas SD de otras marcas?"

R) Años de investigación y desarrollo han llevado a la creación de una tarjeta SD que tiene capacidades superiores para garantizar que funcione con una Dash Cam, donde otras tarjetas SD no tienen esas capacidades. Las Dash Cams requieren mayores requisitos tecnológicos de una tarjeta SD que un teléfono móvil o un PC y, por tanto, el precio más alto.

#### P) "¿Las tarjetas SD que no sean Nextbase no funcionarían en absoluto?"

R) Una tarjeta que no esté hecha para este propósito puede parecer que funciona perfectamente al principio, aunque los problemas suelen ocurrir después de un uso prolongado, esto podría ser días, semanas o meses. En el peor de los casos, es posible que solo descubra un fallo de grabación después de que su tarjeta SD no haya podido grabar un incidente grave, por lo tanto, es imprescindible usar una tarjeta adecuada.

#### ¿qué tarjeta SD necesito?" P) "Además de la Dash Cam, también tengo instalado el módulo de cámara trasera,

R) Si está usando una Dash Cam y un módulo de cámara trasera, es necesario que use una tarjeta SD U3 dentro de la cámara. Es importante tener en cuenta que nuestra tarjeta microSD U3 de 32 GB grabará aproximadamente 4 horas de vídeo en HD antes de que la Dash Cam sobrescriba las grabaciones más antiguas, o 2 horas si usa un módulo de cámara trasera. La tarjeta microSD U3 de 64 GB grabará 8 horas de vídeo en HD, o 4 horas si usa un módulo de cámara trasera. La tarjeta SD de mayor capacidad que puede usar es nuestra microSD U3 de 128 GB que puede grabar 16 horas de vídeo en HD, u 8 horas si usa un módulo de cámara trasera.

#### P) "¿Qué errores puedo encontrar al usar una tarjeta SD defectuosa o incompatible?"

R) Podría experimentar cualquiera de los siguientes:

- Mensajes de error de tarjeta SD
- Fallo en la grabación
- Fallo en la grabación automática
- Pantalla bloqueada
- Espacios en blanco entre grabaciones
- Archivos corruptos o irreproducibles
- Fallos en el arranque o en el apagado de la cámara
- Botones que no funcionan

Si experimenta alguno de los fallos enumerados anteriormente, le recomendamos encarecidamente que reemplace su tarjeta SD por otra de la marca Nextbase.

Todas nuestras Dash Cams se prueban con tarjetas SD de la marca Nextbase, por lo tanto, no podemos garantizar la compatibilidad de los productos de otros fabricantes. Para obtener mejores resultados, siempre recomendamos el uso de tarjetas de la marca Nextbase.o son exhaustivas. Tenga en cuenta que pueden aparecer nuevas variaciones en el mercado.

# Preguntas frecuentes

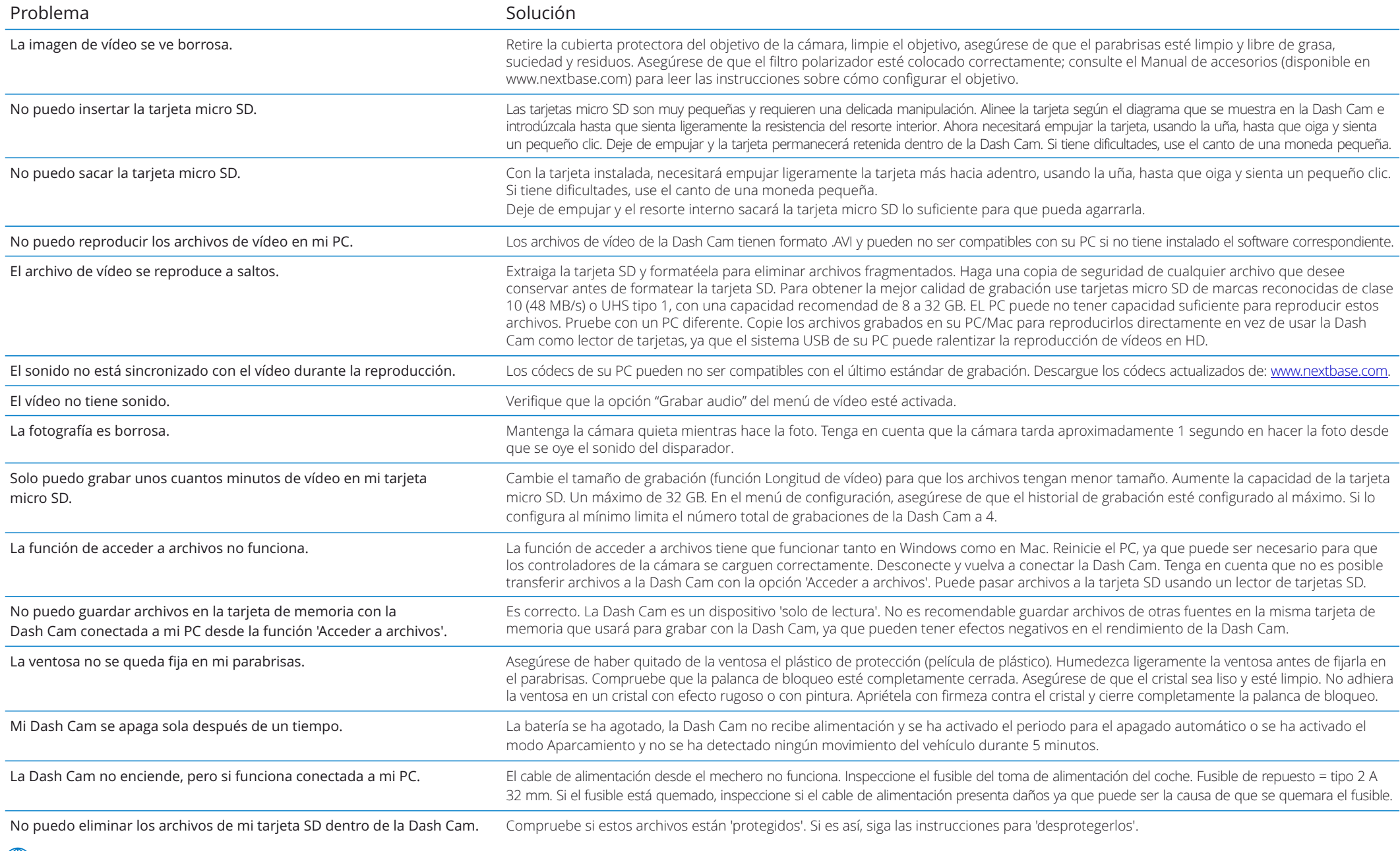

# Preguntas frecuentes (página 2)

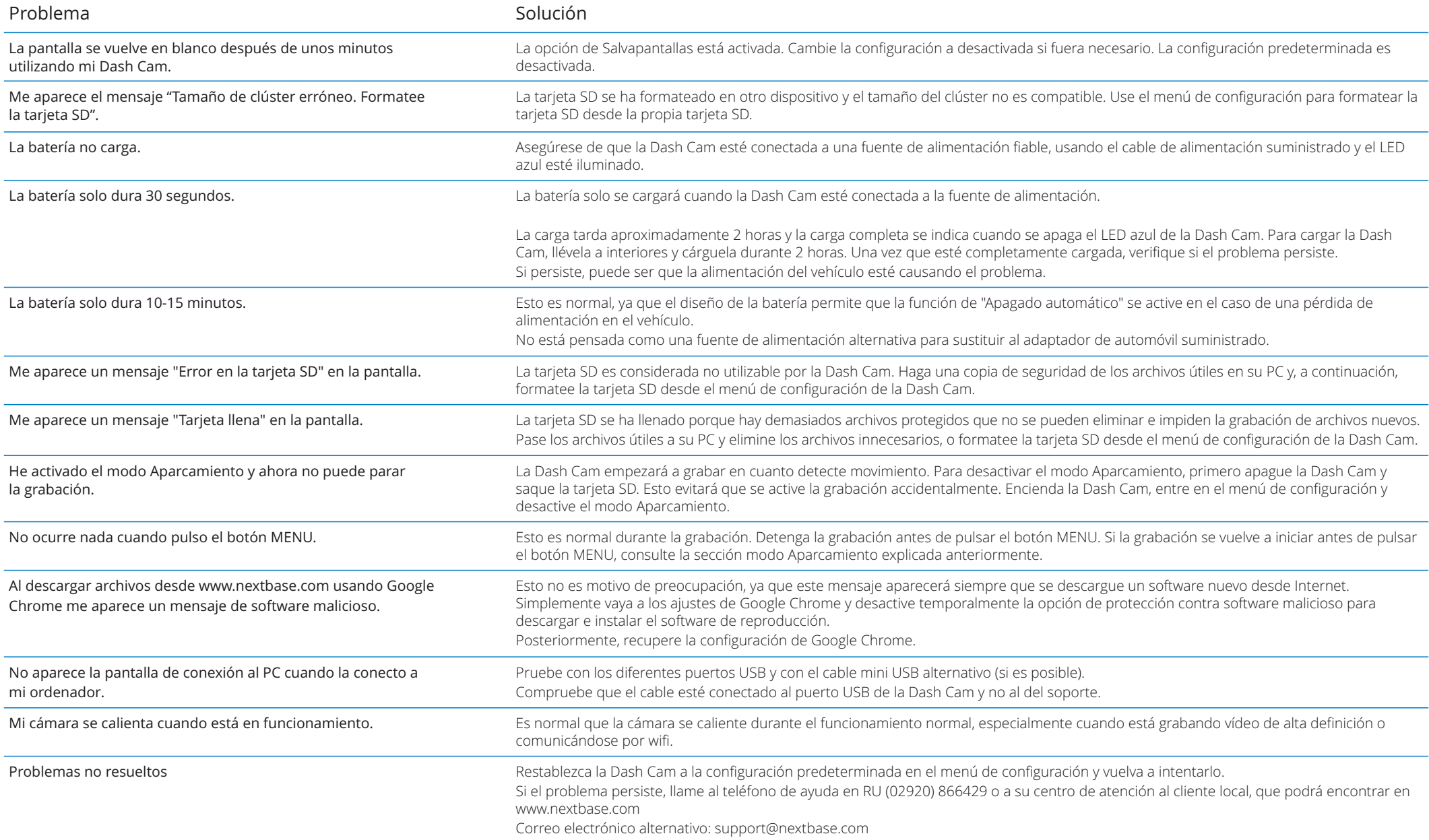

# Información de la marca CE (Conformidad Europea)

La marca CE (Conformidad Europea) es un símbolo (abajo) que se imprime en los productos para indicar que cumplen con las normas de salud, seguridad y protección del medio ambiente para los productos vendidos en Europa. Se usa en muchos productos de muchas industrias (por ejemplo, tarjetas SD) como una marca de cumplimiento con los estándares europeos.

# $\epsilon$

En los últimos años, han aparecido en el mercado muchas variantes de esta marca. Aunque parecidas, la marca de arriba es la *única* variante que está asociada y declara el cumplimiento de las normas europeas.

Otras marcas, como las que se muestran a continuación, no garantizan que el producto esté adherido o que cumpla con las normas europeas para la venta en el Espacio Económico Europeo (EEE).

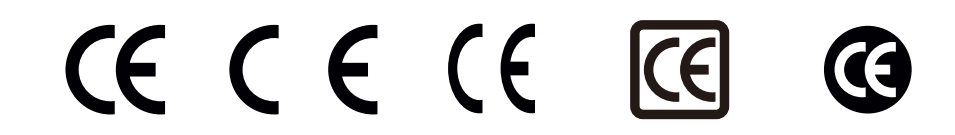

Nunca habrá marcas adicionales, como un borde o un círculo, en una marca CE legítima. La principal diferencia entre una marca CE legítima y una marca falsa es la distancia entre las letras. Las letras, C y E, suelen formarse de la misma manera, sin embargo, el espacio entre ellas es lo que separa lo real de lo falso. Las imágenes siguientes muestran cómo deben estar separadas las letras.

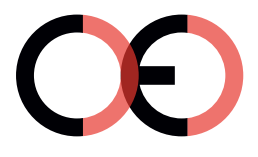

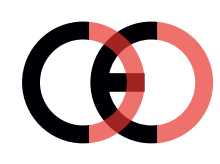

Marca CE Marca CE falsa Marca CE falsa (demasiado cerca)

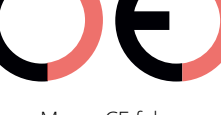

(demasiado lejos)

Dado que no se garantiza que los productos sin el marcado CE correcto cumplan con las normas europeas de salud y seguridad, esos productos son potencialmente menos fiable y podrían representar un riesgo para la seguridad.

Tenga en cuenta el marcado CE al comprar productos eléctricos.

Las descripciones anteriores de las marcas de CE falsas no son exhaustivas. Tenga en cuenta que pueden aparecer nuevas variaciones en el mercado.

# Acuerdo de la licencia de software

Al usar el dispositivo, usted acepta regirse por los términos y condiciones del siguiente acuerdo de licencia de software.

Nextbase™ le otorga para el período de posesión del dispositivo correspondiente un servicio una licencia limitada no exclusiva, no transferible (salvo en el caso que venda o transfiera el dispositivo correspondiente a otra persona; consulte a continuación para obtener más detalles) para utilizar el software integrado en este dispositivo (el "Software") en forma de ejecutable binario en el funcionamiento normal del producto junto con cualquier documentación y material (ya sea impreso o en línea) facilitado por Nextbase™ con respecto al Software (la "Documentación"). El título, los derechos de propiedad y los derechos de propiedad intelectual en y para el Software y la Documentación permanecen en Nextbase™ y/o sus proveedores externos.

Usted reconoce que el Software y la Documentación son propiedad de Nextbase™ y/o sus proveedores externos y que están protegidos en todo el mundo por las leyes y tratados de derechos de propiedad intelectual, incluidos los Estados Unidos de América y los tratados internacionales de derechos de autor.

Además, reconoce que la estructura, la organización y el código del Software, para los que no se proporciona el código fuente, son secretos comerciales valiosos de Nextbase™ y/o sus proveedores externos, y que el Software en su forma de código fuente continúa siendo un secreto comercial valioso de Nextbase™ y/o sus proveedores externos. Usted acepta no descompilar, desensamblar, modificar, ensamblar a la inversa, realizar ingeniería inversa o reducir a una forma legible para el usuario el Software o cualquier parte del mismo, ni crear trabajos derivados basados en el Software o la Documentación.

Usted acepta no copiar, alquilar, arrendar, sub-licenciar, prestar, traducir, fusionar, adaptar, modificar, alterar o modificar la totalidad o parte del Software o la Documentación, ni permitir que el Software o cualquier parte del mismo se combinen o incorporen en, cualquier otro programa.

Usted acepta no exportar o reexportar el Software o la Documentación a ningún país que infrinja las leyes de control de exportaciones de los Estados Unidos de América o las leyes de control de exportaciones de cualquier otro país de aplicación.

Si usa MyNextbase Connect™ o MyNextbase Player™, deberá cumplir con los términos de uso aplicables y las políticas de uso aceptables, las cuales puede encontrar en www.Nextbase.com.

# Garantía (cont.)

## Garantía limitada

Esta garantía limitada le otorga derechos legales específicos, y es posible que tenga otros derechos legales, que varían de un estado a otro (o por país o provincia). Nextbase™ no excluye, limita ni suspende otros derechos legales que pueda tener conforme a las leyes de su estado (o país o provincia). Para comprender completamente sus derechos debe consultar las leyes de su estado, país o provincia.

La responsabilidad de Nextbase™ se extiende solamente al coste de la Dash Cam. Cualquier grabación que no haya tenido lugar o que no pueda recuperarse de la tarjeta SD por cualquier motivo, no está cubierta por la garantía del producto. No se aceptarán responsabilidades por los costes incurridos debido a grabaciones de video dañadas, perdidas o borradas. No se aceptarán reclamaciones por costos adicionales fuera del costo de Dash Cam.

Los productos Nextbase™ están garantizados contra defectos en los materiales o mano de obra durante un año a partir de la fecha de compra, y las baterías están garantizadas contra defectos en los materiales o mano de obra durante seis meses a partir de la fecha de compra. Dentro de este período, Nextbase™, según su criterio, reparará o reemplazará cualquier componente que falle en el uso normal. Tales reparaciones o sustituciones se harán sin cargo al cliente por las piezas ni por la mano de obra, siempre que el cliente sea responsable de cualquier coste de transporte. Esta garantía limitada no se aplica a: (i) daños cosméticos, tales como arañazos, mellas y abolladuras; (ii) piezas consumibles, como baterías, a menos que el daño del producto sea debido a un defecto en los materiales o mano de obra; (iii) daños causados por accidente, abuso, mal uso, agua, inundación, incendio u otros actos de la naturaleza o causas externas; (iv) daños causados por reparaciones o mantenimientos realizados por cualquier persona que no sea un proveedor de servicios autorizado de Nextbase™; (v) daño a un producto que ha sido modificado o alterado sin el permiso por escrito de Nextbase™, o (vi) daño a un producto que ha sido conectado a cables de alimentación y/o datos que no sean los suministrados por Nextbase™, o ( vii) daño a un producto que se ha conectado directamente a 12 VCC, después de haber cortado el enchufe del encendedor de cigarrillos que contiene el adaptador de 12/24 VCC a 5 VCC. Además, Nextbase™ se reserva el derecho a rechazar las reclamaciones de garantía contra productos o servicios que se obtienen y/o se usan contraviniendo las leyes de cualquier país.

En la medida máxima permitida por la ley aplicable, las garantías y los recursos contenidos en esta garantía limitada son exclusivos y sustituyen a cualquier otro, y Nextbase™ renuncia expresamente a todas las demás garantías y recursos, ya sean expresos, implícitos, legales o de otro tipo, incluyendo, sin limitación alguna. cualquier garantía implícita de comercialización o adecuación para un propósito particular, remedio legal o de otro tipo. Esta garantía limitada le otorga derechos legales específicos, y es posible que tenga otros derechos legales, que varían de un estado a otro y de un país a otro. Si las garantías implícitas no pueden ser rechazadas según las leyes de su estado o país, dichas garantías tendrán una duración limitada a la duración de esta garantía limitada. Algunos estados (y países y provincias) no permiten limitaciones sobre la duración de una garantía implícita, por lo que es posible que la limitación anterior no se aplique en su caso.

En ningún caso, Nextbase™ será responsable en una reclamación por incumplimiento de la garantía por daños incidentales, especiales, indirectos o resultantes, si son por el resultado del uso, mal uso o incapacidad para usar este producto o por defectos en el producto. Algunos estados (y países y provincias) no permiten la exclusión de daños incidentales o consecuentes, por lo que es posible que las limitaciones anteriores no se apliquen en su caso.

Si durante el período de garantía presenta una reclamación por el servicio de garantía de acuerdo con esta Garantía Limitada, Nextbase™, a su opción podrá: (i) reparar el dispositivo con piezas nuevas o con piezas previamente usadas que cumplan con los estándares de calidad de Nextbase™, (ii) reemplazar el dispositivo por un dispositivo nuevo o un dispositivo restaurado que cumpla con los estándares de calidad de Nextbase™. Tal solución será su única y exclusiva solución ante cualquier incumplimiento de la garantía. Los dispositivos reparados o reemplazados tienen una garantía de 30 días. Si la unidad enviada todavía está bajo su garantía original, entonces la nueva garantía será de 30 días o hasta el final de la garantía original de 1 año, la que sea mayor.

Antes de solicitar el servicio de garantía, acceda y revise los recursos de ayuda en línea disponibles en www.nextbase.com. Si su dispositivo sigue sin funcionar correctamente después de utilizar estos recursos, comuníquese con un centro de servicio autorizado de Nextbase™ en el país de compra original o siga las instrucciones de ayuda en www.nextbase.com para obtener el servicio de garantía.

Si busca un servicio de garantía fuera del país de compra original, Nextbase™ no puede garantizar que las piezas y productos necesarios para reparar o reemplazar su producto estén disponibles debido a las diferencias en las ofertas de productos y las normativas, leyes y regulaciones de aplicación. En ese caso, Nextbase™ puede, a su única discreción y sujeto a las leyes aplicables, reparar o reemplazar su producto con productos y piezas de Nextbase™ comparables, o solicitarle que envíe su producto a un centro de servicio autorizado de Nextbase™ en el país de compra original o a un centro de servicio autorizado de Nextbase™ en otro país que pueda reparar su producto, en cuyo caso usted será responsable de cumplir con todas las leyes y regulaciones de importación y exportación aplicables y de pagar todos los aranceles, IVA, tarifas de envío y otros impuestos y tasas asociados. En algunos casos, es posible que Nextbase™ y sus distribuidores no puedan reparar su producto en un país fuera del país de compra original o no puedan devolverle un producto reparado o reemplazado en ese país debido a las normativas, leyes o regulaciones aplicables en dicho país.

# Compras de subastas en línea de productos no nuevos

Los productos comprados a través de subastas en línea no son elegibles para la cobertura de la garantía de Nextbase™. Las confirmaciones de subastas en línea no se aceptan como verificaciones de la garantía. Para conseguir el servicio de la garantía, es necesario presentar el original o una copia del recibo de la venta del vendedor original. Nextbase™ no reemplazará los componentes que falten en los paquetes comprados a través de una subasta en línea.

# Compras internacionales

Los distribuidores internacionales pueden proporcionar una garantía por separado para los dispositivos comprados fuera del Reino Unido según el país. Si corresponde, esta garantía la proporciona el distribuidor local en el país y este distribuidor proporcionará servicio local para su dispositivo. Las garantías del distribuidor solo son válidas en la zona de distribución prevista.

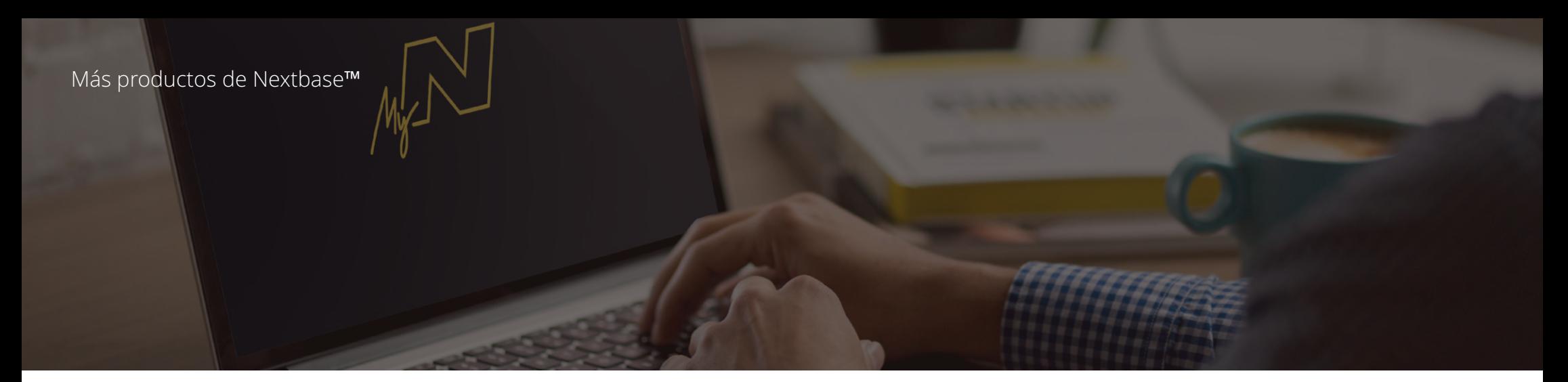

# Dash Cams

# Mantenga los ojos en la carretera

Nextbase™ ofrece una amplia gama de Dash Cam para adaptarse mejor a sus necesidades de conducción.

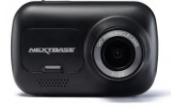

ככו

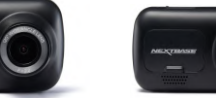

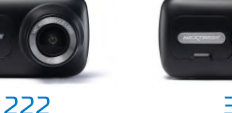

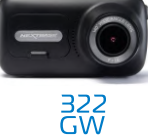

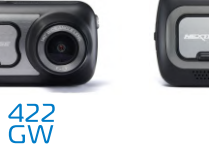

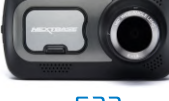

522<br>GW

# Cámaras de visión trasera

# Listas para conducir

Las nuevas cámaras de visión trasera ofrecen vistas de la carretera tanto atrás como adelante, protegiéndolo desde todos los ángulos.

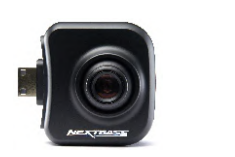

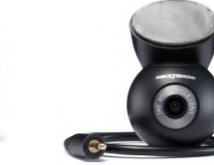

# Accesorios

# Listas para conducir

Todo lo que pueda necesitar para el almacenamiento de video, la protección de la Dash Cam y más.

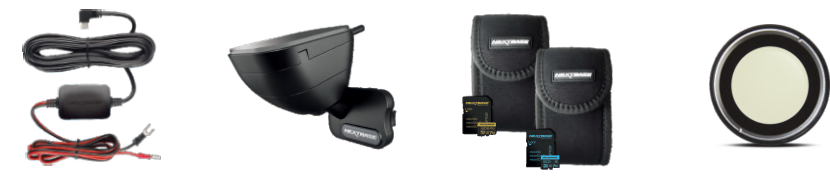

Para conocer los detalles de toda nuestra gama de Dash Cam y de sus accesorios, descargue el manual de accesorios de Nextbase™, disponible en www.nextbase.com

# Software y servicios de Nextbase™

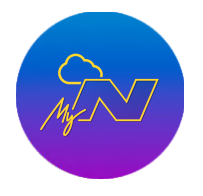

(es necesario tener conexión a

Acceda a las imágenes desde cualquier lugar del mundo usando el portal web en línea gratuito.

Internet)

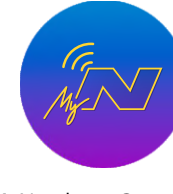

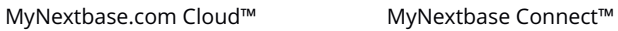

La nueva aplicación Nextbase para transferir, ver y editar imágenes en su teléfono inteligente o tableta.

MyNextbase Player™

Vea, edite y comparta sus imágenes en su PC con el nuevo software gratuito para PC/Mac fácil de usar.

# Compatibilidad de los servicios de la Dash Cam

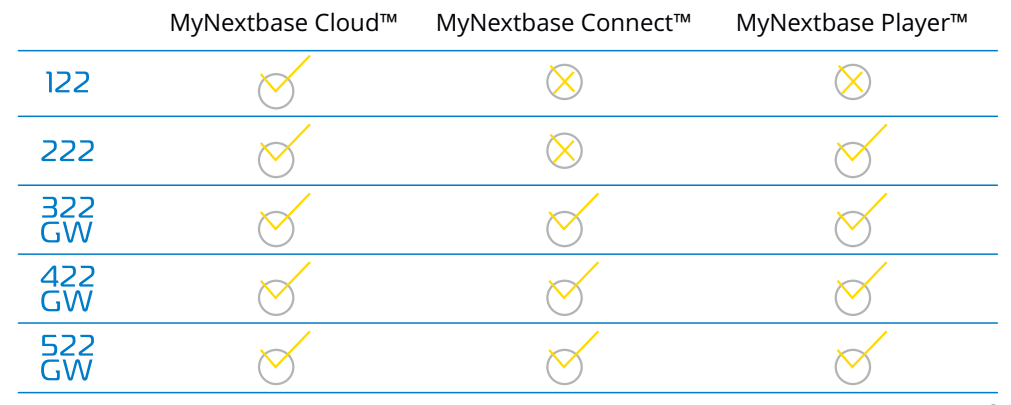

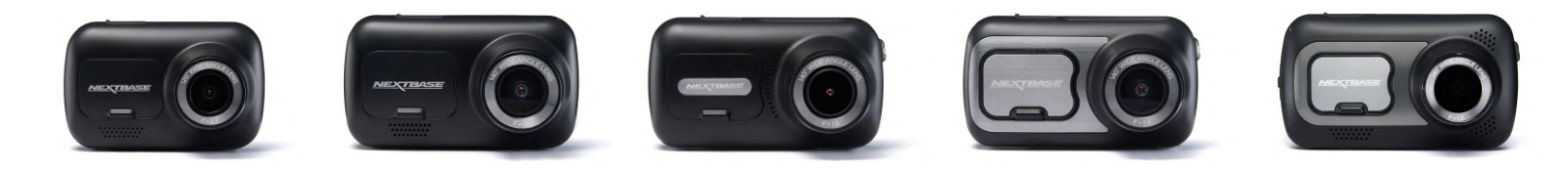

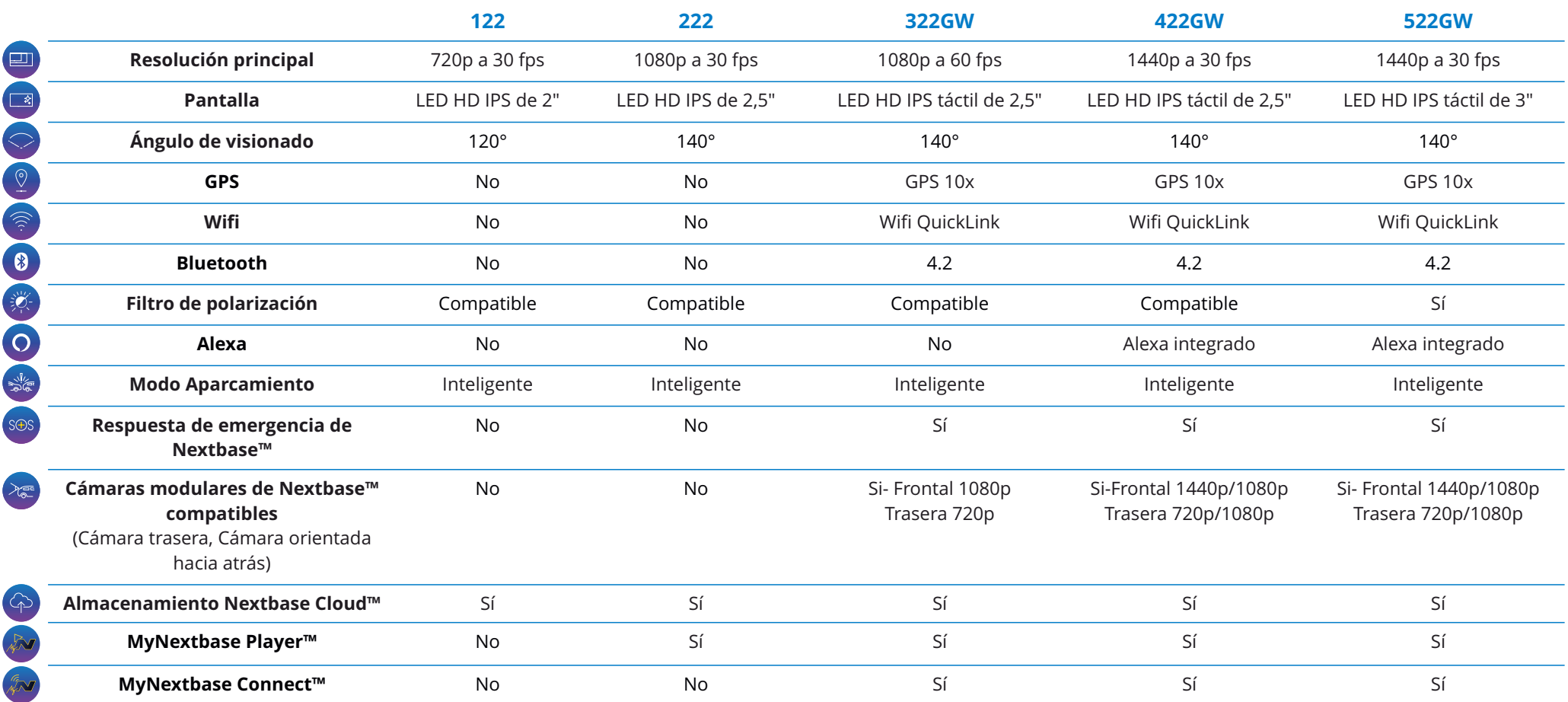

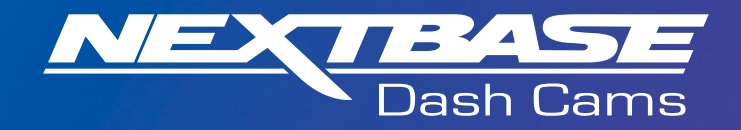

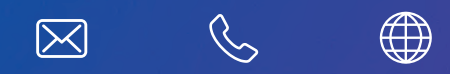

www.nextbase.com

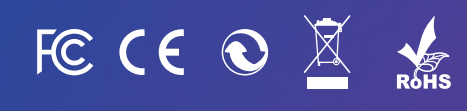

NBDVR122-ES-R6